# **BAB III PELAKSANAAN KERJA PROFESI**

#### **3.1 Bidang Kerja**

Bidang kerja yang dijalankan oleh Praktikan selama kerja profesi berkaitan dengan Informasi dan Teknologi, khususnya *software development*. Praktikan banyak bersinggungan dengan aktivitas-aktivitas *software development* seperti pengumpulan dan finalisasi kebutuhan pengguna, menentukan dan mendesain arsitektur dari aplikasi, melakukan pengkodean terhadap aplikasi yang dijalankan, serta melakukan pengetesan terhadap aplikasi yang sedang dikembangkan.

Sesuai dengan jabatan dan posisi saya sebagai *Junior Web Developer* di PT. Perkasa Pilar Utama, adapun tugas dan lingkup pekerjaan yang saya kerjakan adalah sebagai berikut :

- 1. Mengembangkan perangkat lunak sesuai dengan pedoman dan standar perusahaan
- 2. Mengkomunikasikan setiap kendala dan kesulitan yang dihadapi selama proses pengembangan
- 3. Memastikan perangkat lunak yang dikembangkan sudah sesuai dengan kebutuhan pengguna
- 4. Memastikan perangkat lunak minim *bug*
- 5. Menampung, mendiskusikan, serta mengimplementasikan apa yang menjadi saran untuk perbaikan dari pengguna terkait aplikasi yang sedang dikembangkan
- 6. Mempelajari dan melakukan eksplorasi seputar teknologi terbaru khususnya di bidang *Web App Development* dan *Mobile App Development*
- 7. Mampu memahami dan menangani *error* dan *bug* yang muncul dari aplikasi yang sedang dikembangkan.

#### **3.2 Pelaksanaan Kerja**

#### **3.2.1. Tentang Platform dan Aplikasi**

a. Tentang Platform

Dalam masa menjalani KP, Praktikan menggunakan platform *lowcode* (rendah pengkodean) yang bernama Outsystems. Outsystems sendiri telah ada dan dikembangkan sejak tahun 2001 oleh seseorang bernama Paulo Rosado. Outsystems dibuat dengan tujuan untuk memangkas waktu pengembangan agar lebih cepat dan menyesuaikan penggunaan metode pengembangan perangkat lunak pada saat ini. Platform ini sendiri bersifat *close-source*, namun menyediakan akun gratis untuk para pengembang yang ingin mencoba menggunakan platform Outsystems untuk membuat aplikasi. Akun gratis tersebut sudah memiliki kapasitas basis data sampai dengan 2 GB.

Outsystems sendiri dapat berjalan di dua jenis *environment* yaitu *on-cloud* dan *on-premise*. PT. Perkasa Pilar Utama sendiri memiliki dua *environment* yang digunakan dalam pengembangan aplikasi. *Environment* pertama menggunakan IIS Windows Server yang berjalan secara *on-cloud* dan dikenal dengan domain net paser. Net paser sendiri digunakan sebagai *Development Environment*. Satu server lagi berjalan secara *onpremise* yang dikelola secara internal oleh PT. Perkasa Pilar Utama dan digunakan sebagai *Production Environment*.

Outsystems memiliki empat alat yang digunakan. Keempat alat pengembangan tersebut yaitu :

1. *Service Studio* : merupakan sebuah *Integrated Development Environment* (IDE) yang khusus digunakan untuk mengembangkan aplikasi menggunakan Outsystems. Dengan service studio, pengembang bisa mengembangkan beberapa jenis aplikasi seperti *Reactive Web App*, *Tablet App* dan *Mobile App*.

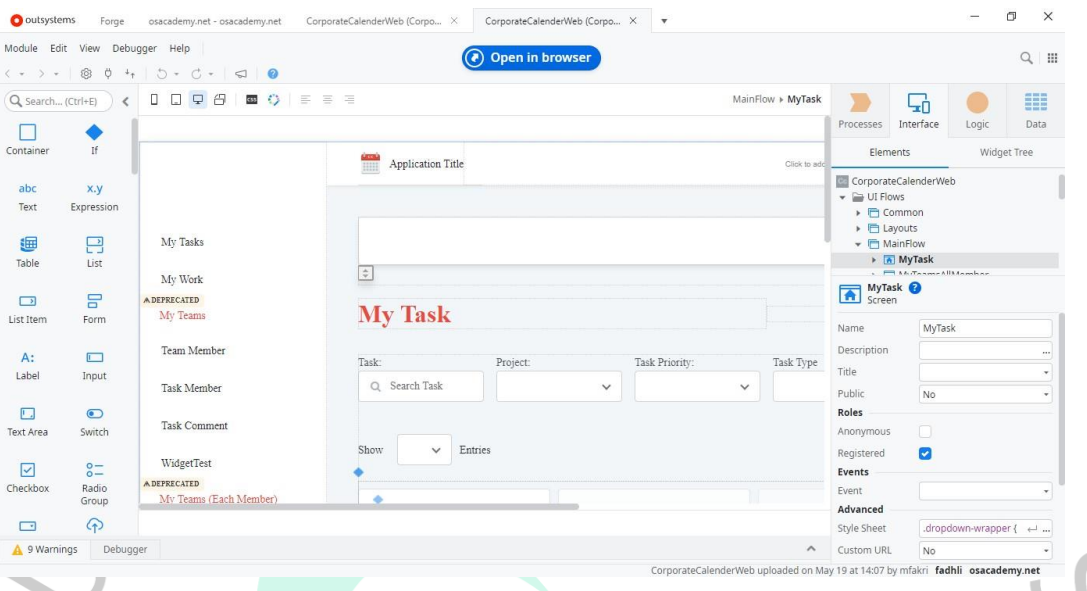

#### **Gambar 3.1 Service Studio** Sumber : Hasil dokumentasi Praktikan

2. *Integration Studio* : merupakan perangkat lunak yang digunakan untuk membuat kustom komponen dan melakukan integrasi dengan basis data eksternal. Kustom komponen dan basis data eksternal yang sudah diintergrasikan melalui *integration studio* merupakan sebuah modul ekstensi dan bisa digunakan oleh aplikasi di *service studio*.

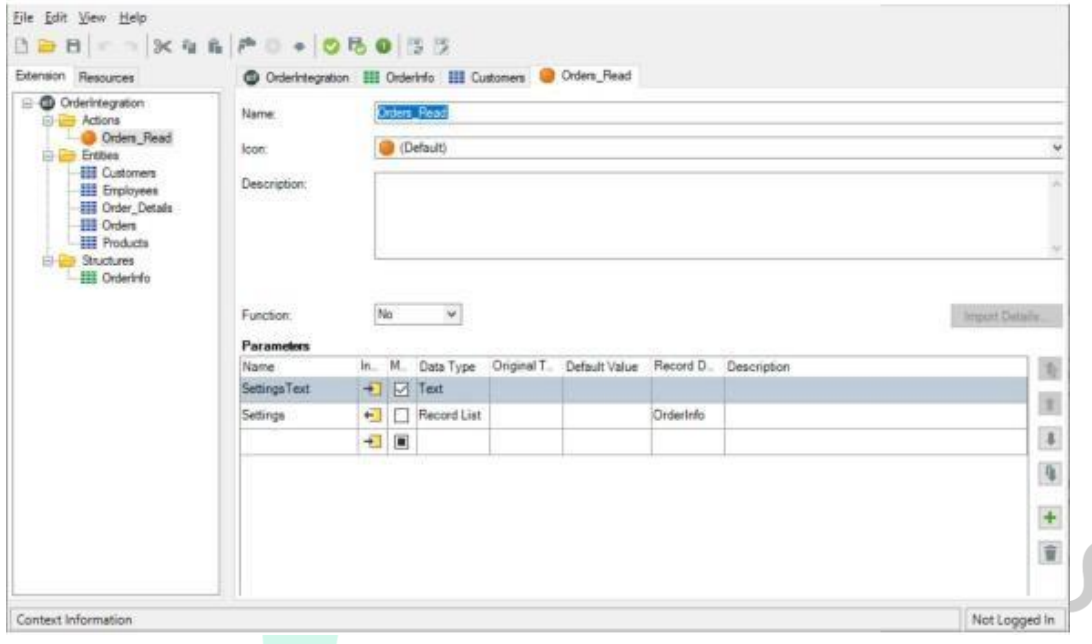

#### **Gambar 3.2 Integration Studio** Sumber : Hasil dokumentasi Praktikan

3. *Service Center* : merupakan salah satu alat dari platform Outsystems yang digunakan untuk memantau aplikasi-aplikasi yang sudah kita buat. Service center bisa diakses melalui browser dengan akun Outsystems. Di dalam *service center*, kita bisa melihat *log* dari setiap aplikasi, membuat dan menjalankan *timer* (sebuah pewaktu untuk mengeksekusi sebuah aksi di dalam aplikasi dalam waktu yang sudah ditentukan), mempersiapkan koneksi ke eksternal basis data, mempersiapkan konetivitas *e-mail*, dan masih banyak fitur administratif yang bisa dilihat di dalam *service center*.

 $N_G$ 

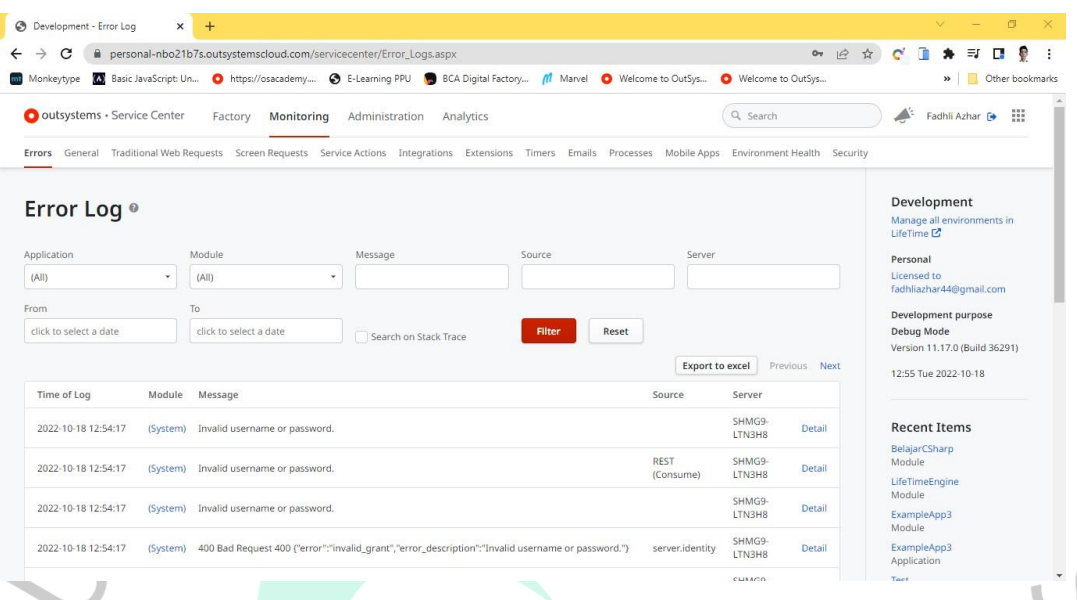

#### **Gambar 3.3 Service Center** Sumber : Hasil dokumentasi Praktikan

4. *Lifetime* : merupakan sebuah konsol terpadu untuk melihat semua lingkungan infrastruktur yang ada. *Lifetime* sendiri bisa diakses melalui browser dengan akun Outsystems. Beberapa fitur yang bisa digunakan di dalam *lifetime* antara lain penerapan dan konfigurasi aplikasi, pengembangan dan penerapan perbaikan terbaru (*hotfix & deployment*), *User Management*, membuat *plugin*, menganalisa performa dari setiap *environment* serta konfigurasi keamanan terhadap *environment* dan aplikasi-aplikasi yang ada.

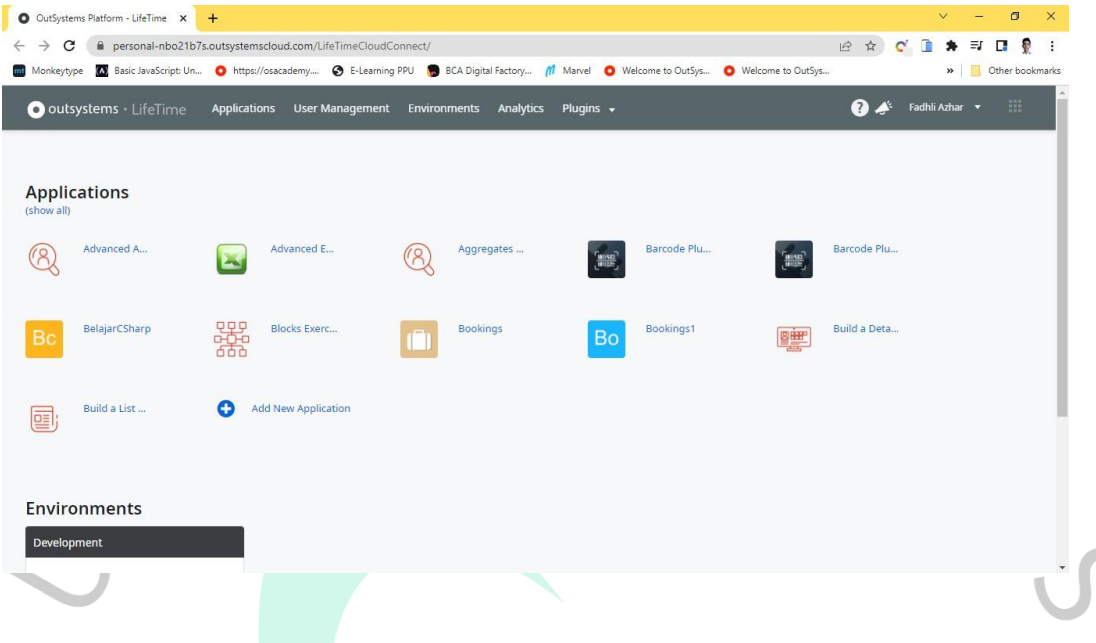

#### **Gambar 3.4 Lifetime** Sumber : Hasil dokumentasi Praktikan

Outsystems sendiri memiliki lima jenis modul yang dapat digunakan dalam mengembangkan aplikasi. Masing-masing dari kelima modul tersebut memiliki fungsi yang berbeda-beda di dalam aplikasi. Berikut ini lima modul yang disediakan oleh Outsystems :

- 1. *Reactive Web App* : merupakan modul dengan komponen yang paling lengkap. Di dalam modul sudah tersedia beberapa *UI Template* yang bisa digunakan pengembang untuk mengembangkan aplikasi. Modul ini dianjurkan oleh Outsystems sebagai modul *front-end* aplikasi dan pengembang biasanya menggunakan modul ini untuk merancang tampilan dari aplikasi.
- 2. *Blank* : merupakan modul yang isinya sama persis dengan modul *Reactive Web App*. Hanya saja modul ini tidak dilengkapi *UI Template*. Jadi pengembang bisa melakukan dan membuat tampilan dari kosongan. Biasanya modul ini digunakan oleh pengembang yang suka melakukan kustomisasi komponen tampilan pada aplikasi.
- 3. *Service* : merupakan modul yang disediakan Outsystem untuk pengembang melakukan perancangan basis data. Sebetulnya hal ini bisa dilakukan di dalam modul *Reactive Web App* dan modul *Blank*. Namun hal ini tidak dianjurkan oleh Outsystems karena akan menyulitkan perbaikan dan larangan untuk mengonsumsi atau melakukan dependensi ke *UI Module* (*Reactive Web App* & *Blank Module*). Di dalam modul ini pengembang bisa membuat basis data, membuat table, menggambar sebuah ERD dari setiap tabel, serta membuat struktur. Selain konfigurasi basis data, pengembang

bisa membuat *logic* & *function*, mengonsumsi servis eksternal (REST API & SOAP) serta melakukan integrasi dengan sistem SAP.

- 4. *Library* : merupakan modul yang disediakan oleh Outsystem untuk pengembang membuat sebuah *custom widget*. Nantinya *custom widget* ini bisa digunakan secara berulang oleh aplikasi-aplikasi lain dengan cara menghubungkan dependensi dengan *library module* tersebut. Namun di dalam modul ini tidak tersedia fitur untuk melakukan konfigurasi basis data seperti
- 5. *Extension* : modul ini nantinya akan dibuat di dalam *Integration Studio*. Ketika pengembang memilih jenis modul ini di dalam *service studio*, maka *service studio* secara otomatis membuka *integration studio*. *Extension module* ini disediakan oleh Outsystems untuk pengembang membuat *custom logic* dan *custom function* serta melakukan integrasi dengan basis data eksternal. Untuk membuat *custom logic* & *custom function*, pengembang harus menguasai bahasa pemrograman C# ( C-sharp). Hal itu dikarenakan aplikasi yang dibuat oleh Outsystems didukung oleh bahasa pemrograman C# disisi *back-end*. Pengembang juga diharuskan melakukan instalasi Visual Studio untuk membuat *custom logic* & *custom function*.

Nantinya kelima modul ini bisa dikonsumsi oleh aplikasi yang ingin menggunakan fungsi dan komponen yang ada di dalam modul tersebut.

b. Tentang Aplikasi

Aplikasi yang dirancang oleh Praktikan tentunya juga menggunakan platform Outsystems. Aplikasi yang dirancang saat Pratikan melaksanakan KP adalah aplikasi yang berfungsi untuk manajemen proyek yang sedang berjalan dan sedang dikerjakan di PT. Perkasa Pilar Utama. Tujuan dari perancangan aplikasi ini adalah agar perusahaan tidak lagi menggunakan dan menyewa aplikasi manajemen proyek eksternal. Aplikasi ini dinamakan *Corporate Calendar*. *Corporate Calendar* sendiri merupakan aplikasi berbasis web yang dirancang dan dibangun menggunakan Outsystems serta terdiri dari lima modul di dalamnya. Berikut penjelasan dari modul-modul yang ada di dalam aplikasi *Corporate Calendar* :

#### **1. CorporateCalendar\_CS (***Service Module***)**

Modul ini dibuat dan digunakan untuk melakukan konfigurasi basis data dari aplikasi.

#### **2. CorporateCalendar\_TH (***Reactive Web App Module***)**

Modul ini dibuat dan digunakan untuk membuat dan melakukan *setup* tema dari aplikasi. Tema yang dibuat menggunakan CSS untuk mempercantik tampilan dari aplikasi. Nantinya modul ini akan didependensikan dan digunakan oleh modul CorporateCalendarWeb.

# **3. CorporateCalendarBackOffice (***Reactive Web App Module***)** Modul ini berisikan fungsi-fungsi yang dibuat untuk menjalankan setiap proses bisnis yang ada di dalam aplikasi. Nantinya modul ini juga akan didependesikan dan digunakan oleh modul CorporateCalendarWeb.

# **4. CorporateCalendarTEST (***Reactive Web App Module***)** Modul ini merupakan modul yang digunakan untuk fungsi-fungsi serta logika yang masih dalam tahap eksplorasi, namun belum tentu akan diimplementasikan ke dalam modul CorporateCalendarWeb.

#### **5. CorporateCalendarWeb (***Reactive Web App Module***)**

Modul ini merupakan modul utama dari aplikasi dan merupakan *UI Module*. Modul ini berisi beberapa modul yang sudah didependensikan ke dalamnya. Nantinya modul-modul yang sudah didependensikan, akan dipakai *logic* dan *functionnya*. Selain itu, modul ini juga mengonsumsi modul CorporateCalendar\_CS untuk kebutuhan segala aktivitas yang berhubungan dengan data.

#### **3.2.2. Metode Pengembangan Aplikasi**

*a.* Metode Pengembangan *Waterfall*

Dalam pembuatan aplikasi *Corporate Calendar* sendiri, *Project Manager* selaku yang memimpin dan mengawasi pengerjaan proyek memilih menggunakan metode pengembangan *waterfall*. Metode pengembangan *waterfall* dipilih karena ingin meminimalisir kesalahan yang terjadi selama proses pengembangangan serta menghasilkan aplikasi yang stabil. Berikut

ini gambaran dari tahapan pengembangan menggunakan metode pengembangan *waterfall* :

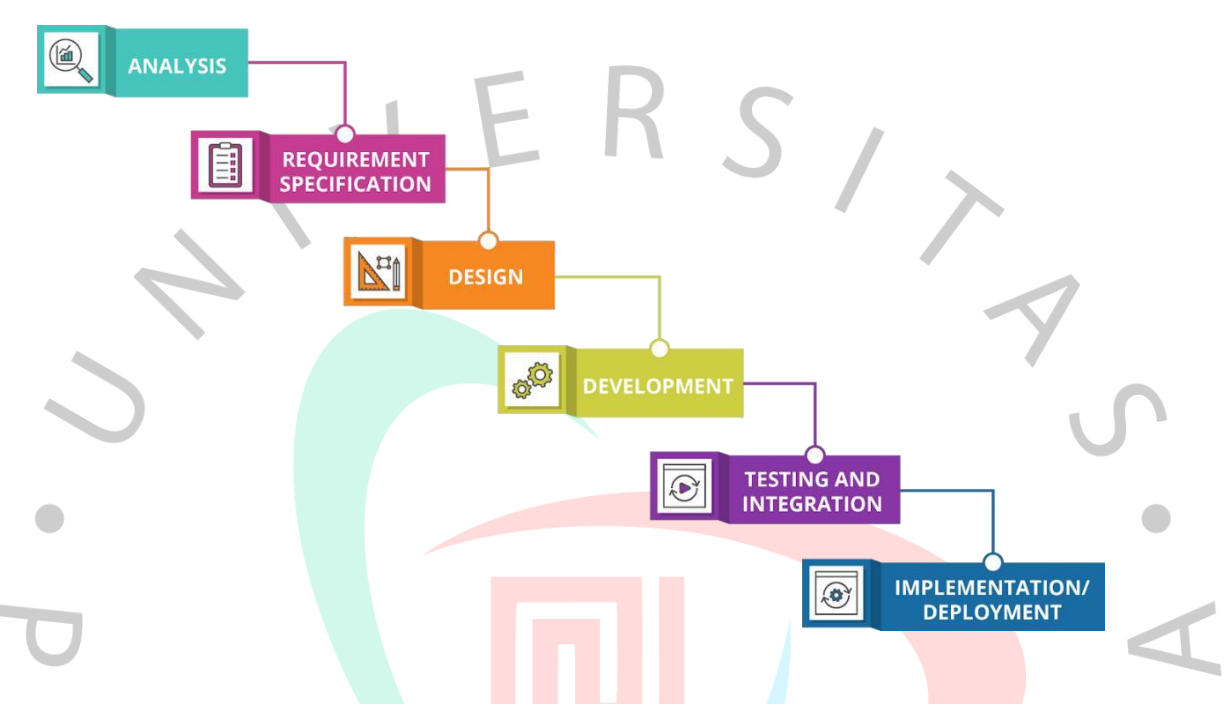

**Gambar 3.5 Metode Pengembangan** *Waterfall* Sumber : https://baharzahdhani.medium.com/betapa-epik-sdlc-software-development-life-cycle-3cbdccf000be Berikut ini penjelasan detail dari setiap fase

pengembangan yang telah dijalani Praktikan selama proses pengembangan aplikasi :

# 1. *Analysis & Requirement Specification*

Pada fase ini, Praktikan bersama dengan para *stakeholder* dan seorang *technical leader* melakukan pengumpulan kebutuhan untuk aplikasi yang ingin dikembangkan. Pengumpulan kebutuhan dilakukan dengan cara melakukan diskusi secara daring. Selain proses pengumpulan kebutuhan, hal lain yang dibahas adalah hasil akhir yang ingin dicapai dari para *stakeholder*  terhadap aplikasi yang sedang dikembangkan.

# 2. *Design*

Pada fase ini, Praktikan melakukan perancangan antarmuka dari setiap halaman yang ada di dalam aplikasi.

Selain merancang bagian antarmuka, Praktikan juga melakukan perancangan dan penjabaran tabel yang akan dibuat di dalam basis data. Hal ini bertujuan untuk menjabarkan kebutuhan data dari setiap logika bisnis yang ada di dalam aplikasi.

#### 3. *Development*

Pada fase ini, Praktikan melakukan pengkodean atau biasa disebut dengan *coding*. Proses *coding* sendiri merupakan menerjemahkan apa yang sudah dilakukan pada fase desain ke dalam bahasa program. Selama menjalani fase ini, Praktikan juga sering berdiskusi dengan *technical leader* terkait *best practices* ketika membuat sebuah *logic* dan juga *function*.

#### 4. *Testing & Integration*

Pada fase ini, Praktikan melakukan pengetesan terhadap aplikasi. Namun proses pengetesan di sini hanya sebatas validasi yang telah dibuat oleh Praktikan di dalam aplikasi. Prosedur pengetesan yang lebih lengkap akan diserahkan kepada tim *Quality Assurance*. Selain melakukan pengetesan terhadap aplikasi, Praktikan juga melakukan integrasi dari setiap modul yang telah dibuat.

#### 5. *Implementation / Deployment*

.

Fase ini merupakan fase terakhir dari metode pengembangan *waterfall*. Pada fase ini, Praktikan melakukan *deployment* atau pemindahan aplikasi dari *development server* ke *production server*. Tentunya proses *deployment* sendiri sudah bisa dilakukan ketikan fase pengetesan aplikasi sudah selesai dan tidak lagi ditemukan *bug* ataupun *error*. Aplikasi yang sudah dipindahkan ke *production server* sudah siap digunakan

# ERSIX b. *Timeline* Pengerjaan Aplikasi

# **Tabel 3.1** *Timeline* **Pengerjaan Aplikasi**

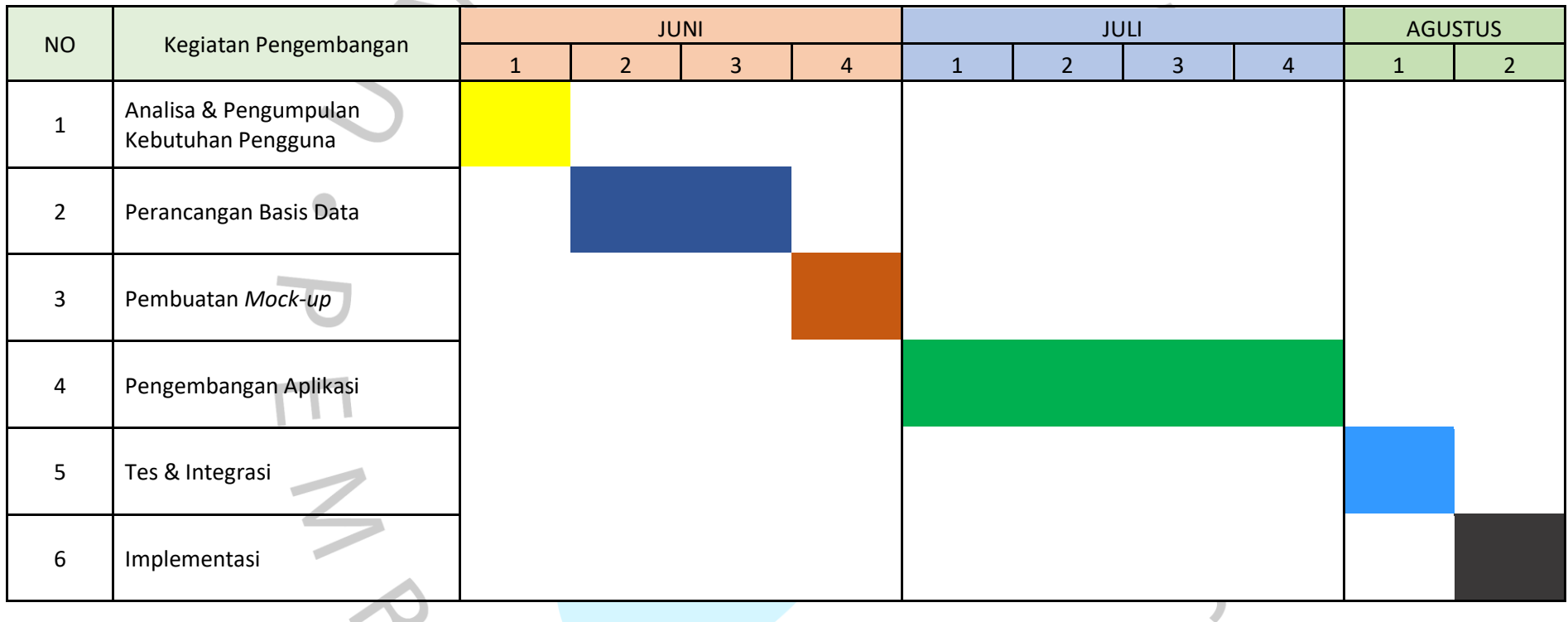

YNGUNA

21

# *3.2.3. Unified Modelling Languange (UML)*

*a. Use Case Diagram*

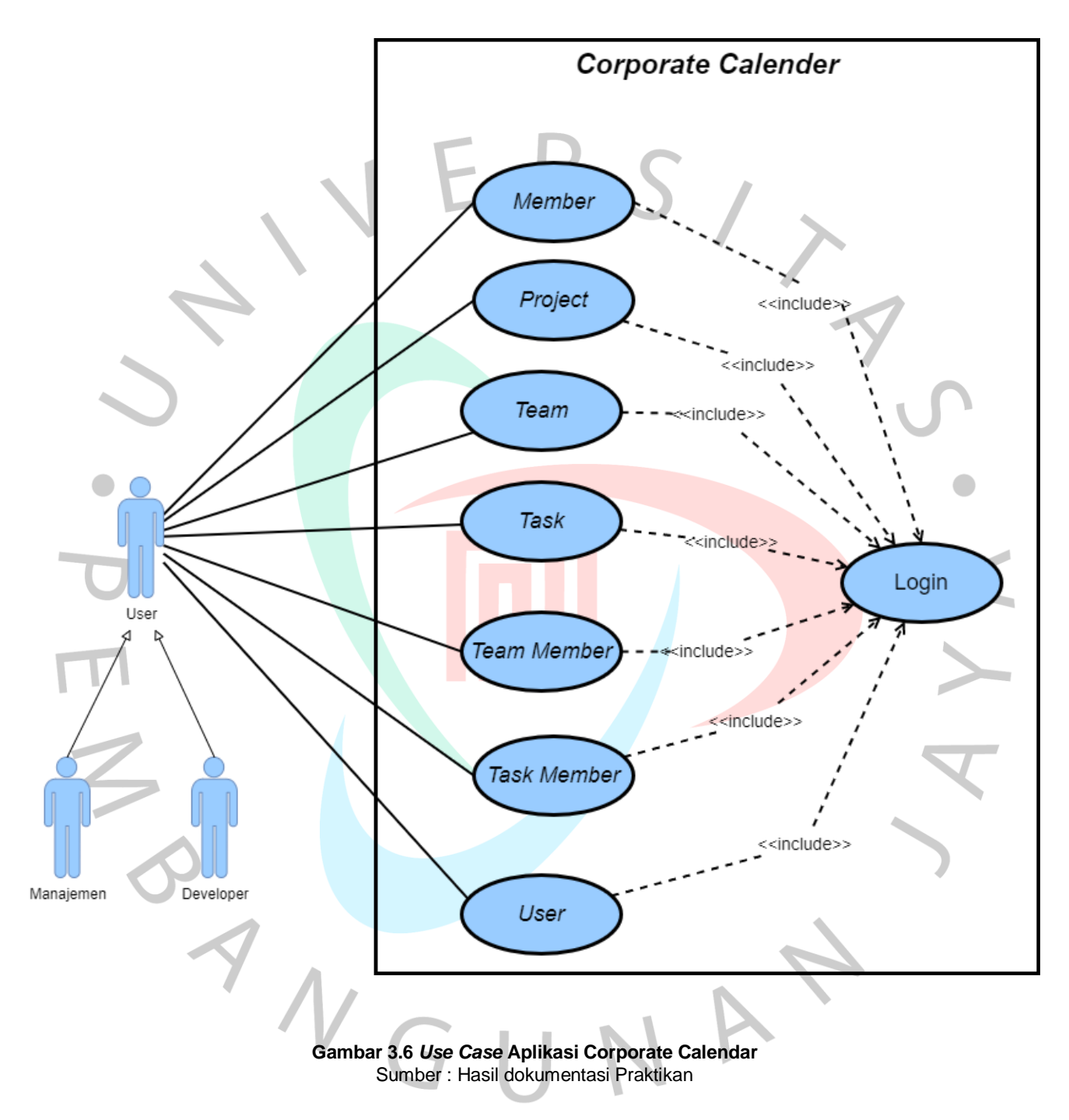

Pada aplikasi Corporate Calendar, terdapat dua aktor yaitu Admin dan *Member*. Berikut ini penjelasan dan interaksi yang terjadi antara aktor dan sistem (*interface*) :

a) Manajemen

Manajemen sebagai aktor di dalam aplikasi mempunyai peran dan otorisasi lebih banyak di dalam aplikasi. Peran aktor Manajemen di dalam aplikasi Corporate Calendar antara lain mengelola *use*, *member*, *team*, *team member*, *task* dan *task member*.

#### *b) Developer*

Berbeda dengan Manajemen, *Developer* sebagai aktor kedua di dalam aplikasi, memiliki peran dan otorisasi lebih sedikit di dalam aplikasi Corporate Calendar. Peran *Developer* di dalam aplikasi Corporate Calendar antara lain yaitu menambahkan *Task*, menambahkan *Task Comment*, melihat informasi *My Teams,* melihat informasi *Team Member* dan melihat informasi *Task Member*.

#### *b.* Spesifikasi *Use Case Diagram*

Spesifikasi *use case diagram* merupakan penjelasan dari gambar *use case* pada point sebelumnya:

a. Login

#### **Tabel 3.2 Spesifikasi** *Use Case* **Login**

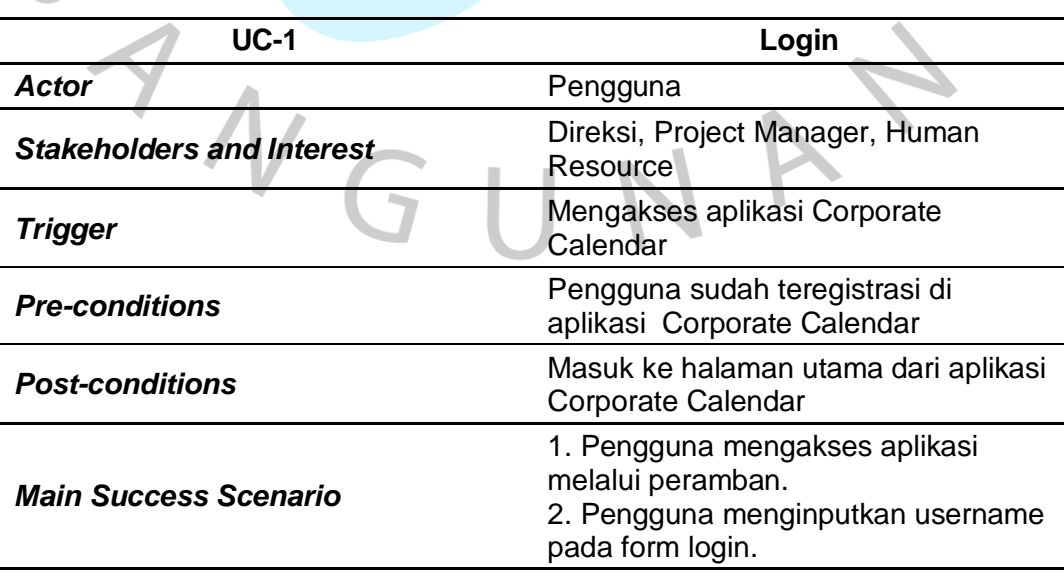

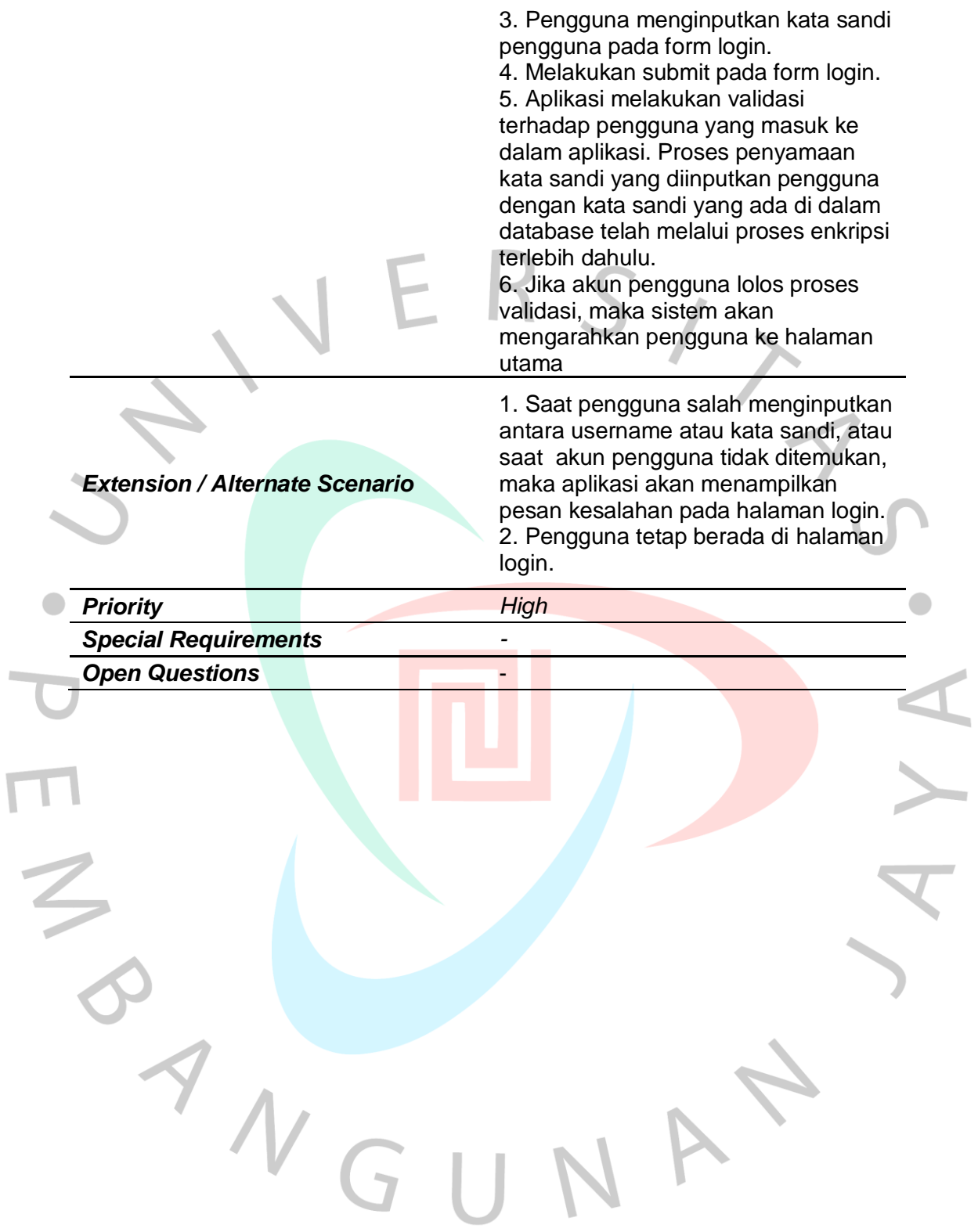

# b. Pendaftaran Pengguna

# **Tabel 3.3 Spesifikasi** *Use Case* **Pendaftaran Pengguna**

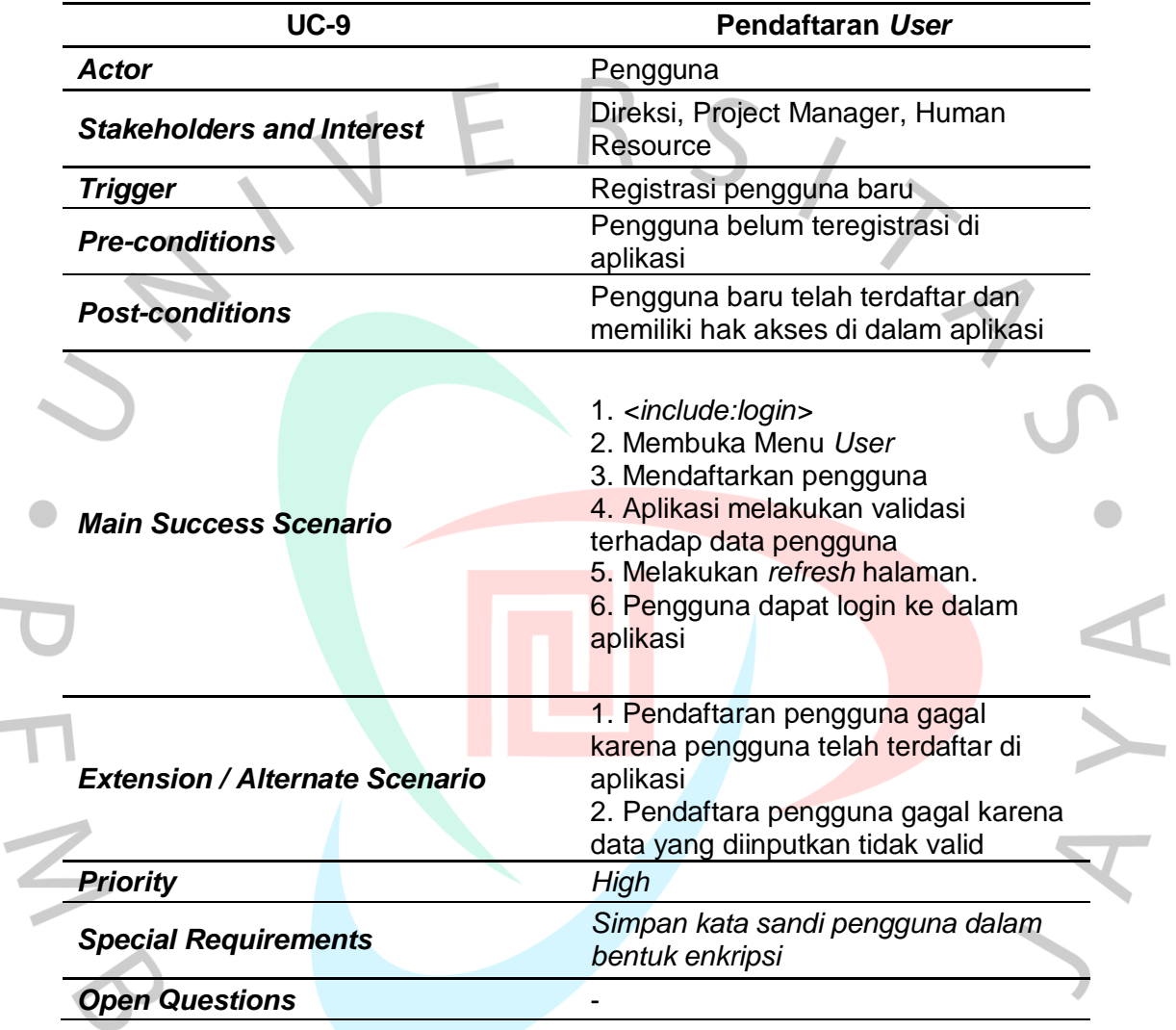

c. Menambahkan Data *Project*

**Tabel 3.4 Spesifikasi** *Use Case* **Menambahkan Data** *Project*

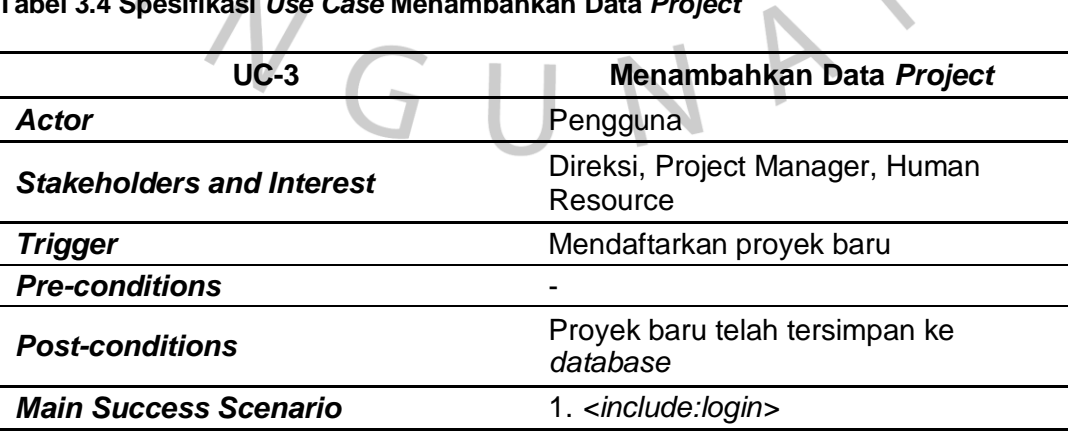

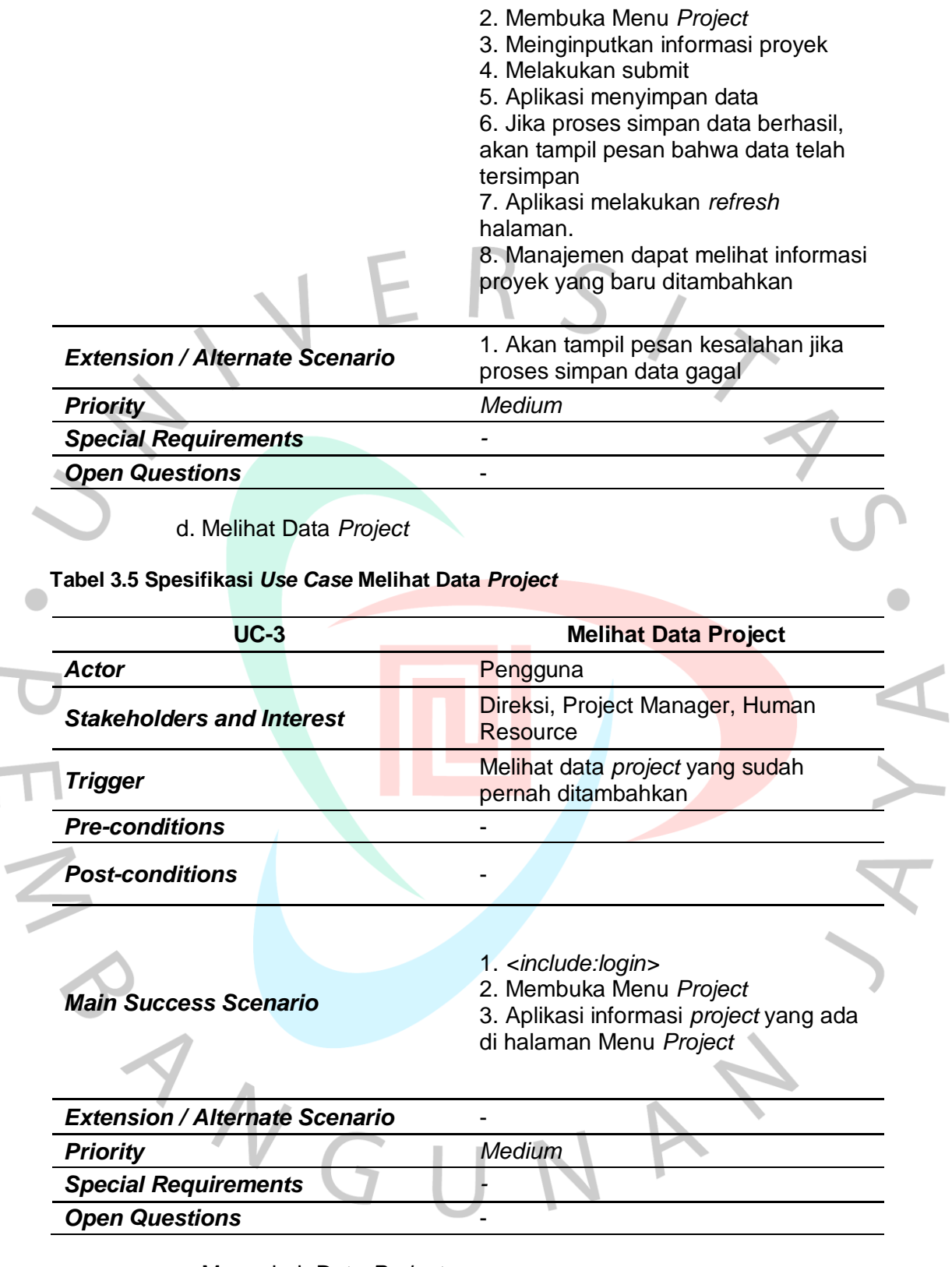

e. Mengubah Data *Project*

# **Tabel 3.6 Spesifikasi** *Use Case* **Mengubah Data** *Project*

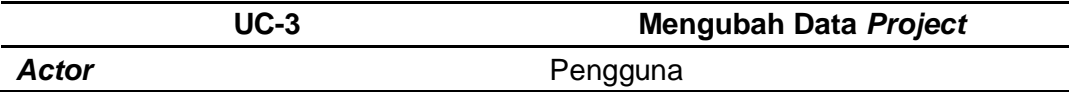

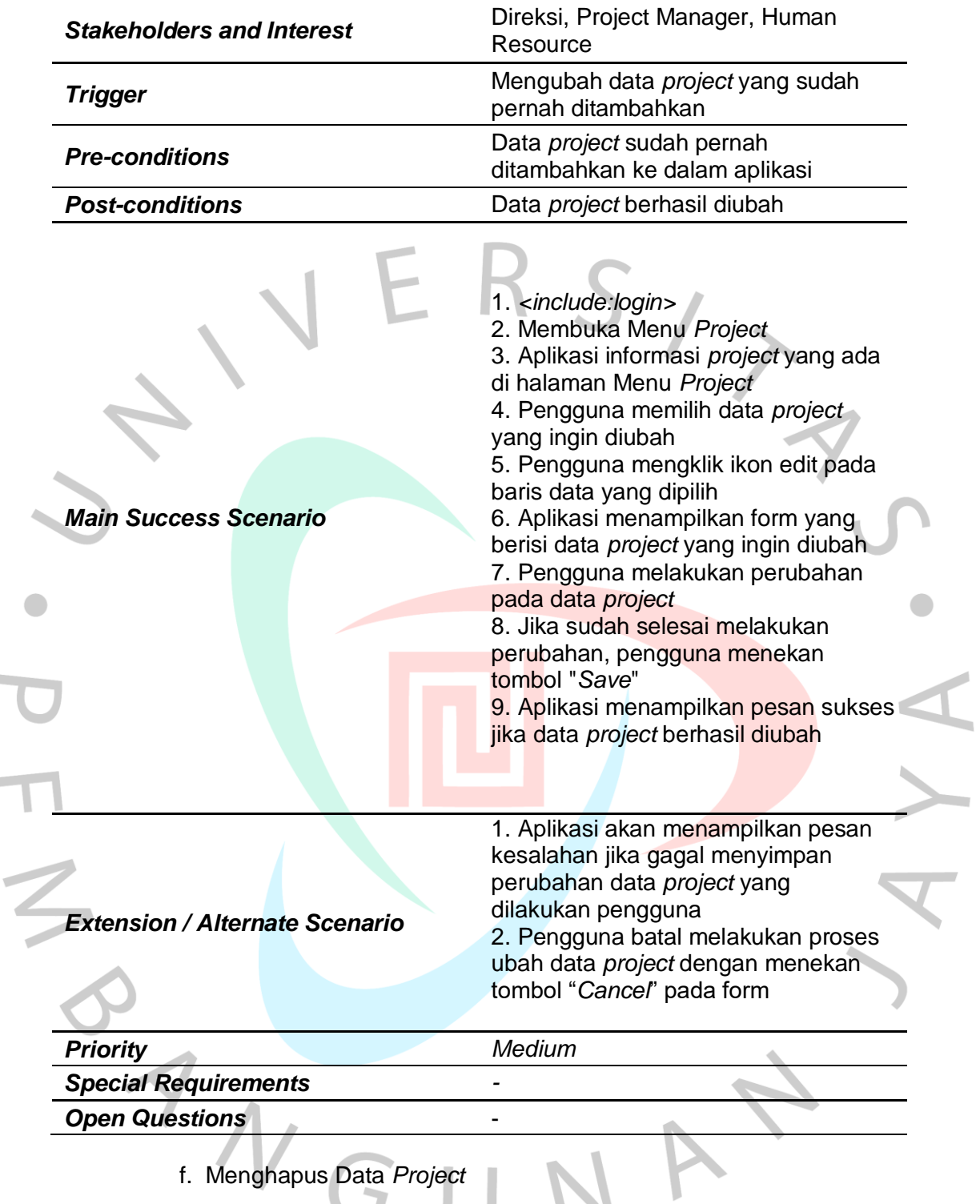

**Tabel 3.7 Spesifikasi** *Use Case* **Menghapus Data** *Project*

×

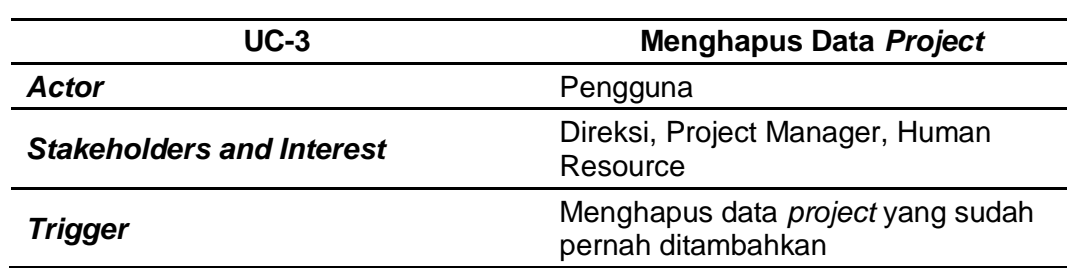

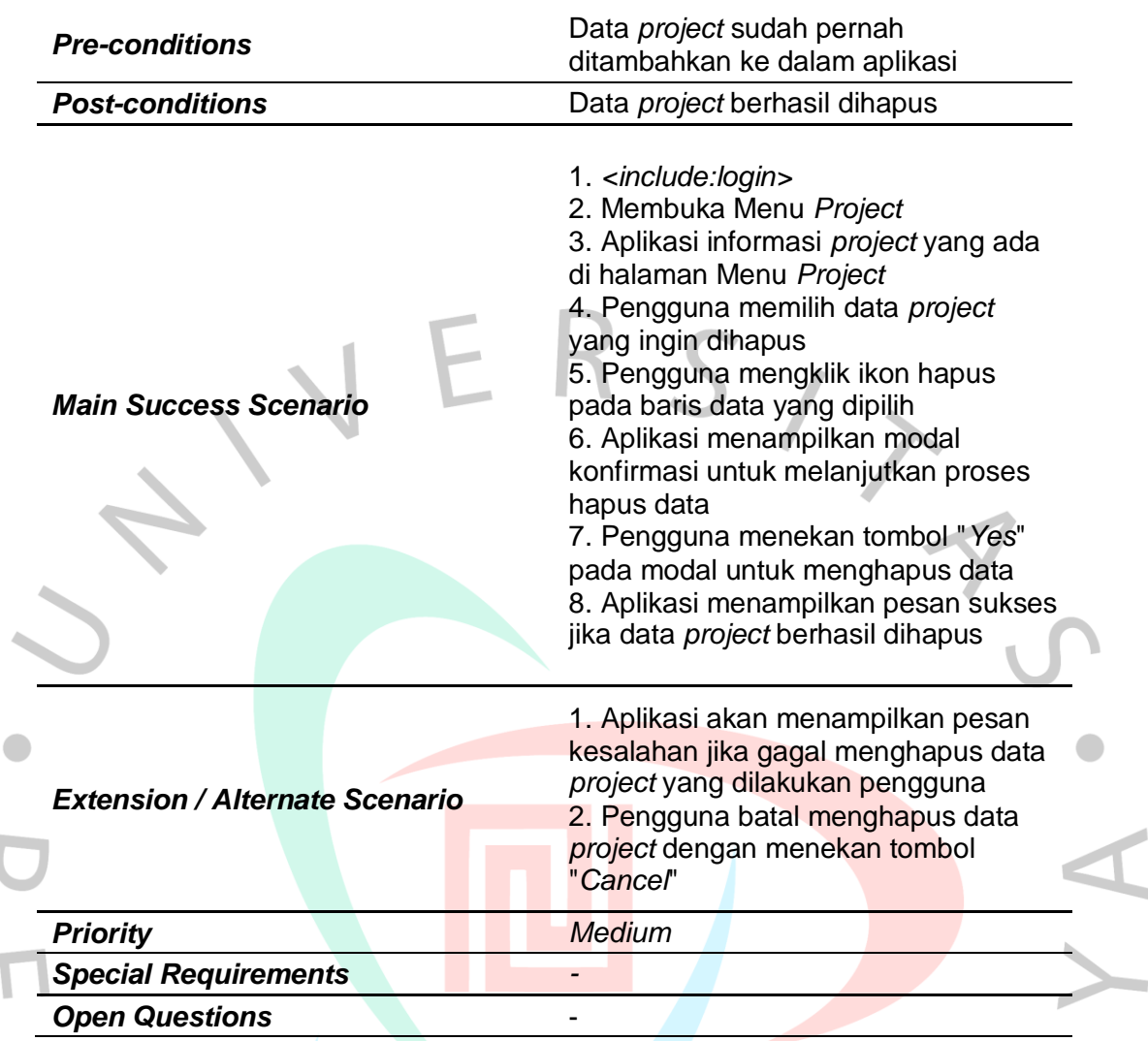

g. Menambahkan Data *Team*

#### **Tabel 3.8 Spesifikasi** *Use Case* **Menambahkan Data** *Team*

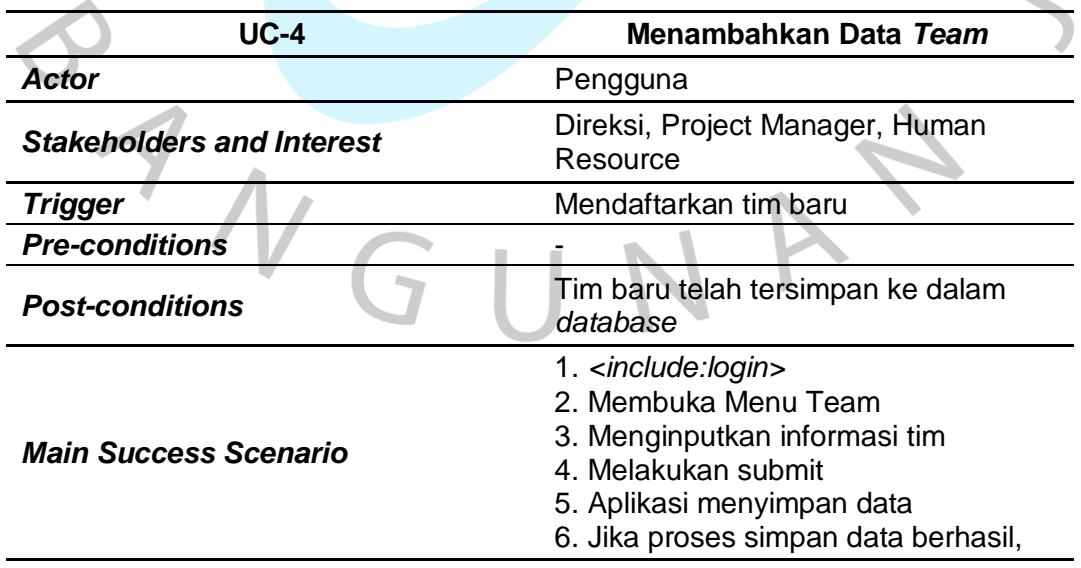

akan tampil pesan bahwa data telah tersimpan 7. Aplikasi melakukan *refresh*  halaman. 8. Manajemen dapat melihat informasi tim yang baru ditambahkan

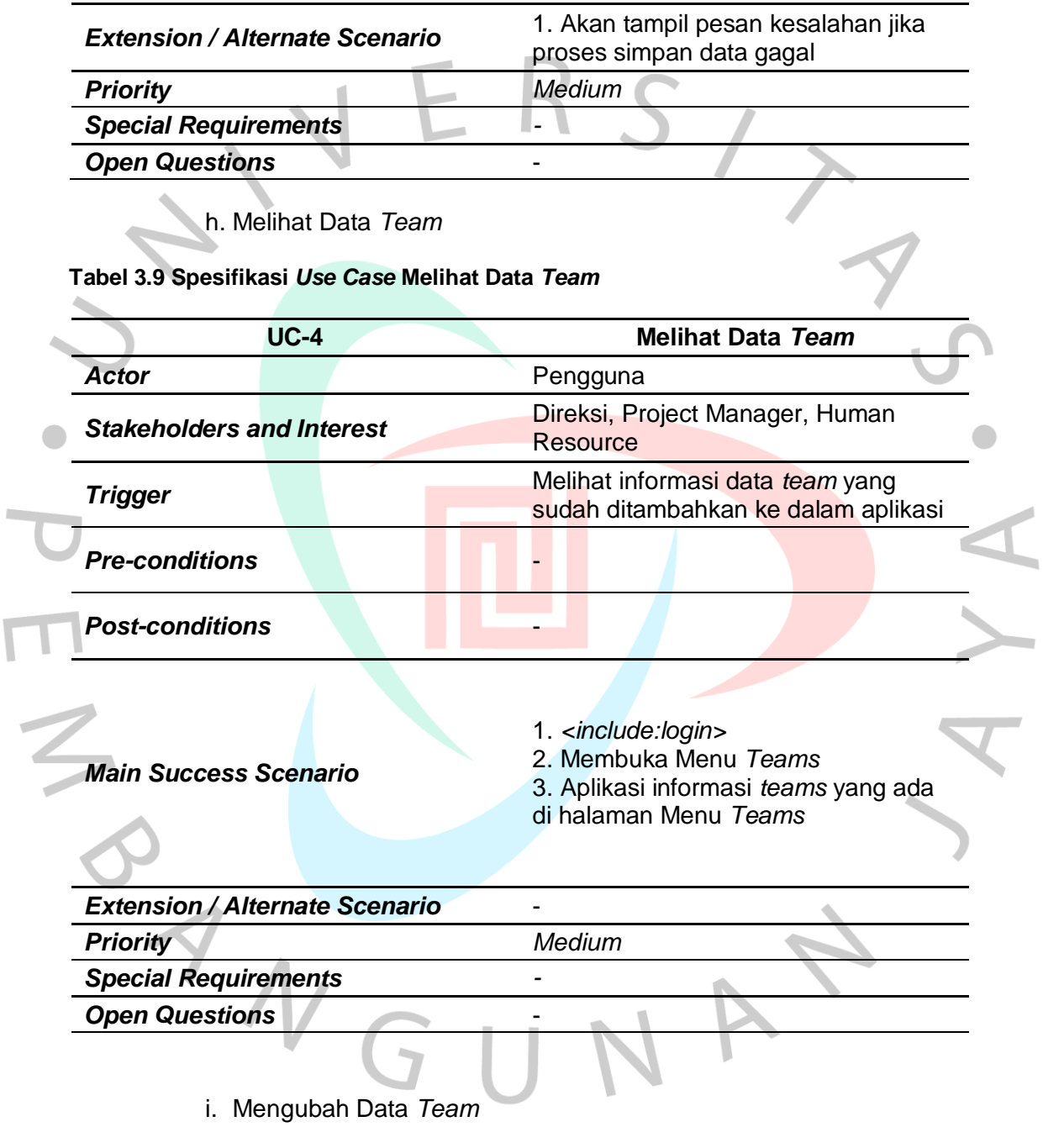

# **Tabel 3.10 Spesifikasi** *Use Case* **Mengubah Data** *Team*

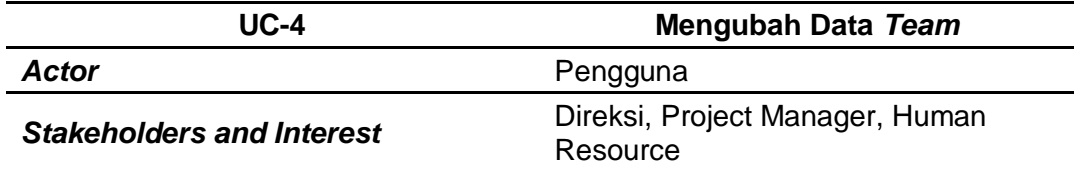

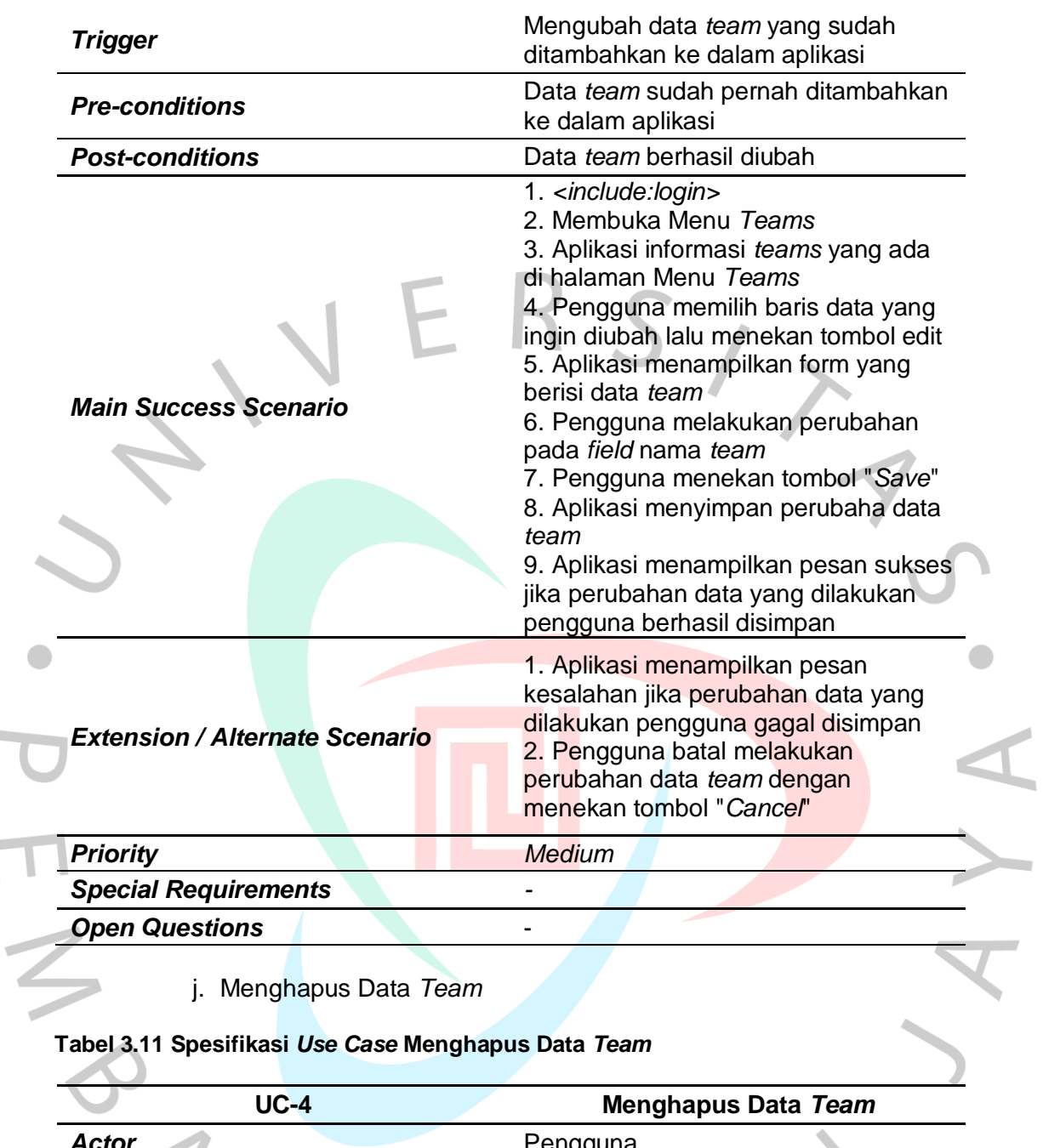

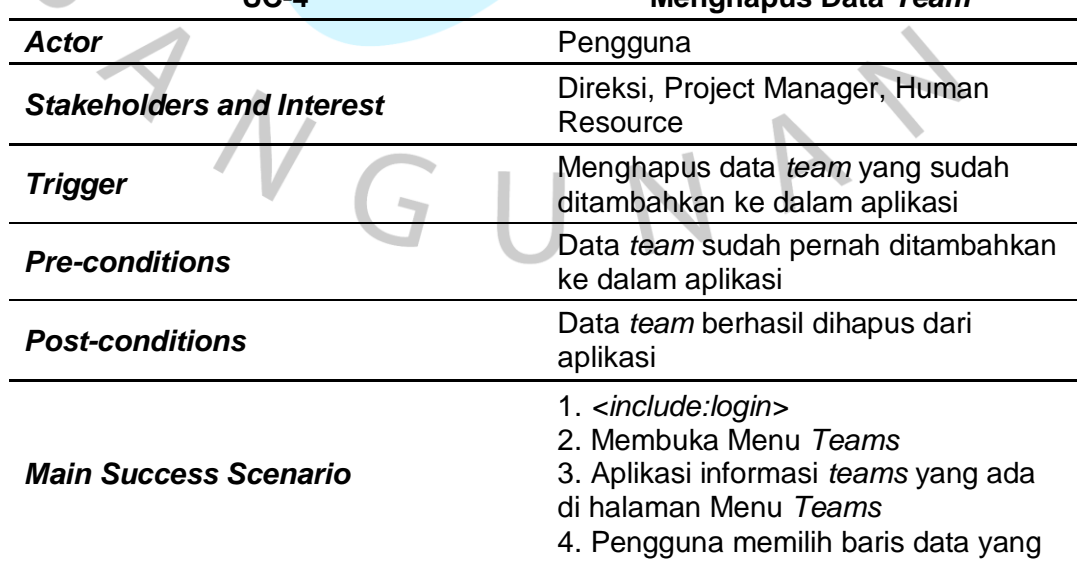

 $\sim$ 

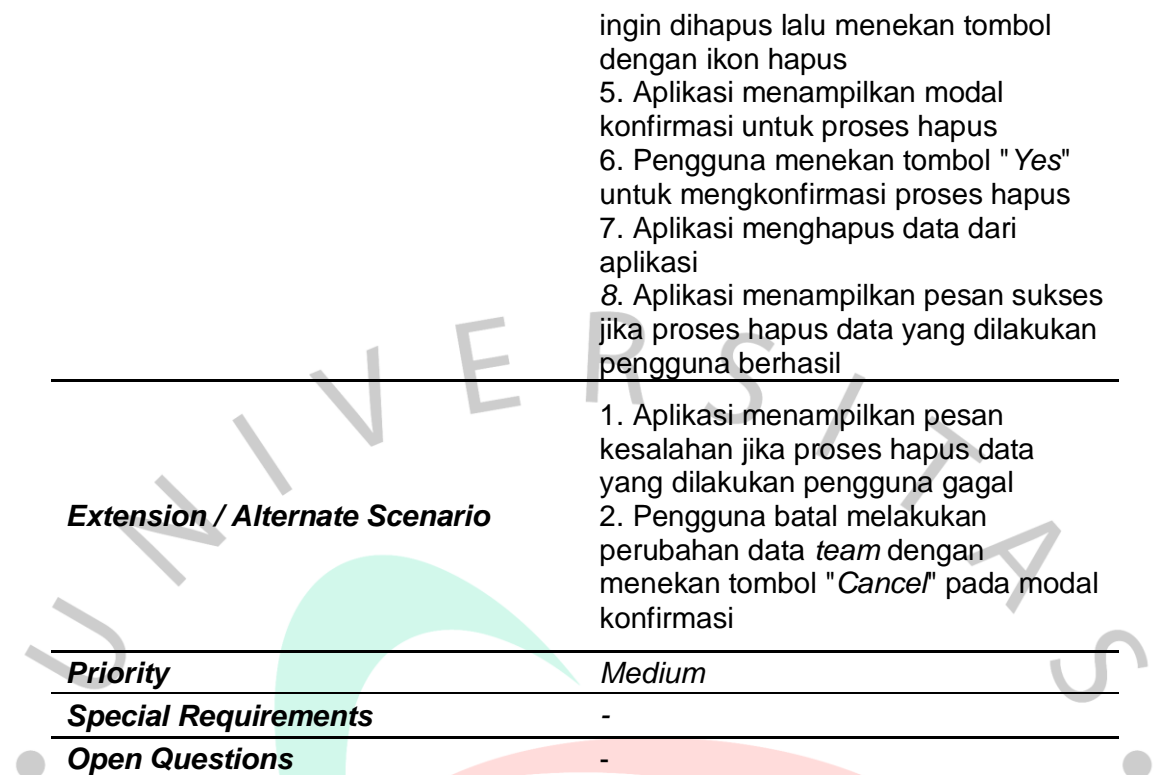

# k. Menambahkan Data *Team Member*

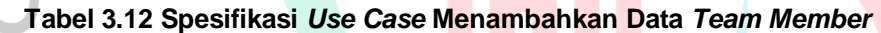

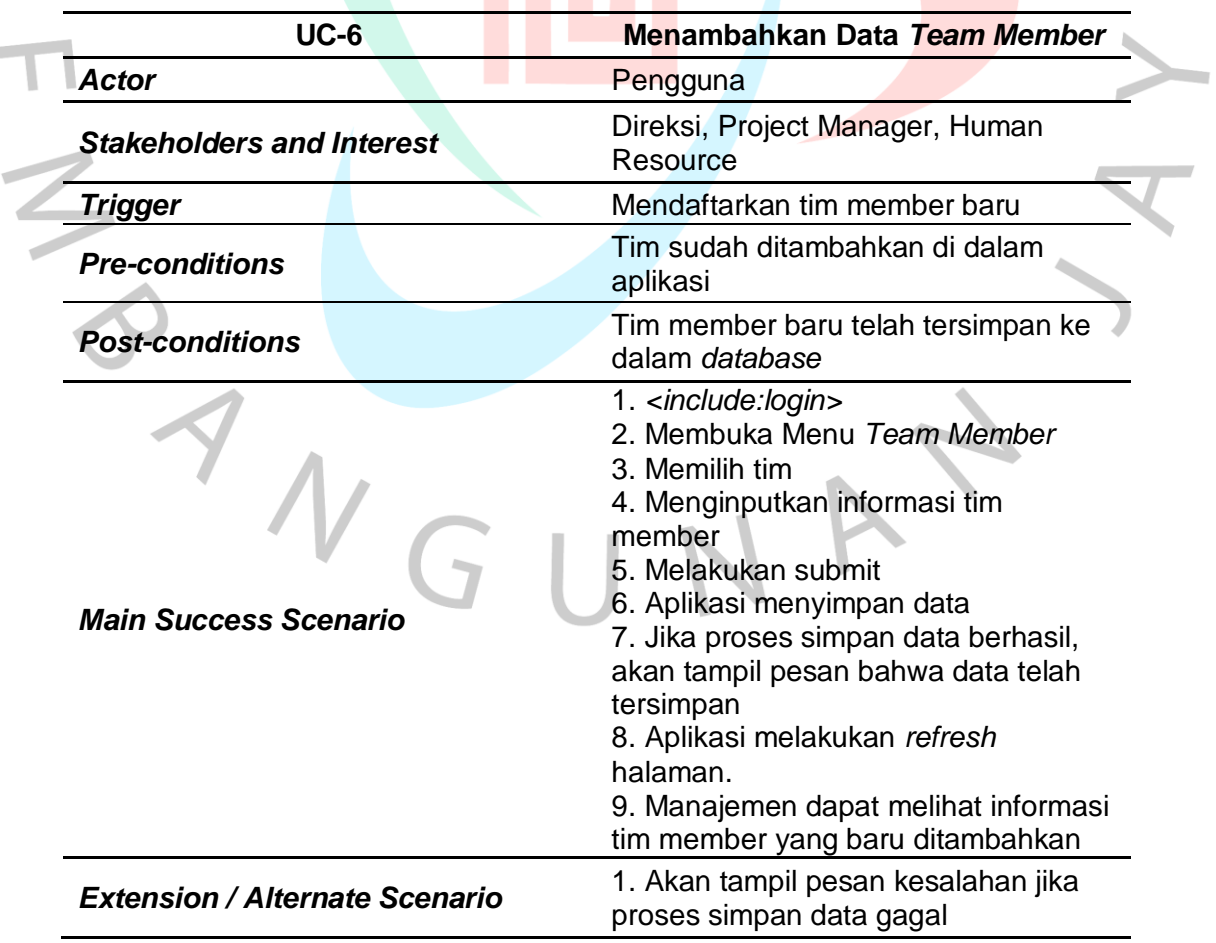

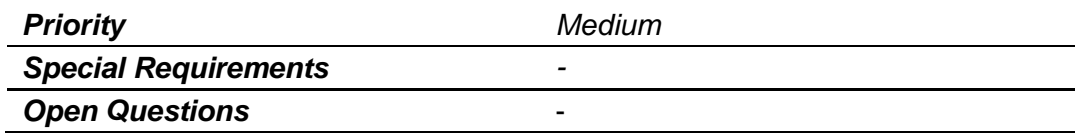

# l. Melihat Data *Team Member*

# **Tabel 3.13 Spesifikasi** *Use Case* **Melihat Data** *Team Member*

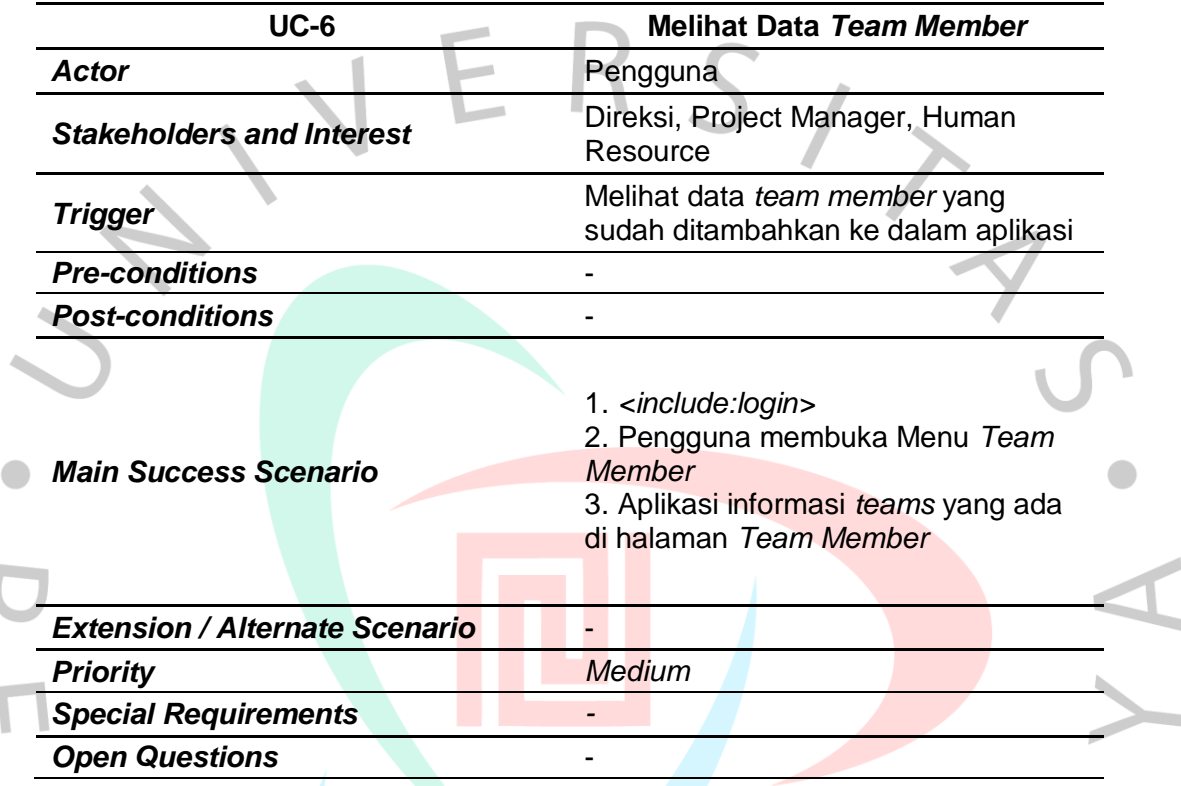

# m. Mengubah Data *Team Member*

# **Tabel 3.14 Spesifikasi** *Use Case* **Mengubah Data** *Team Member*

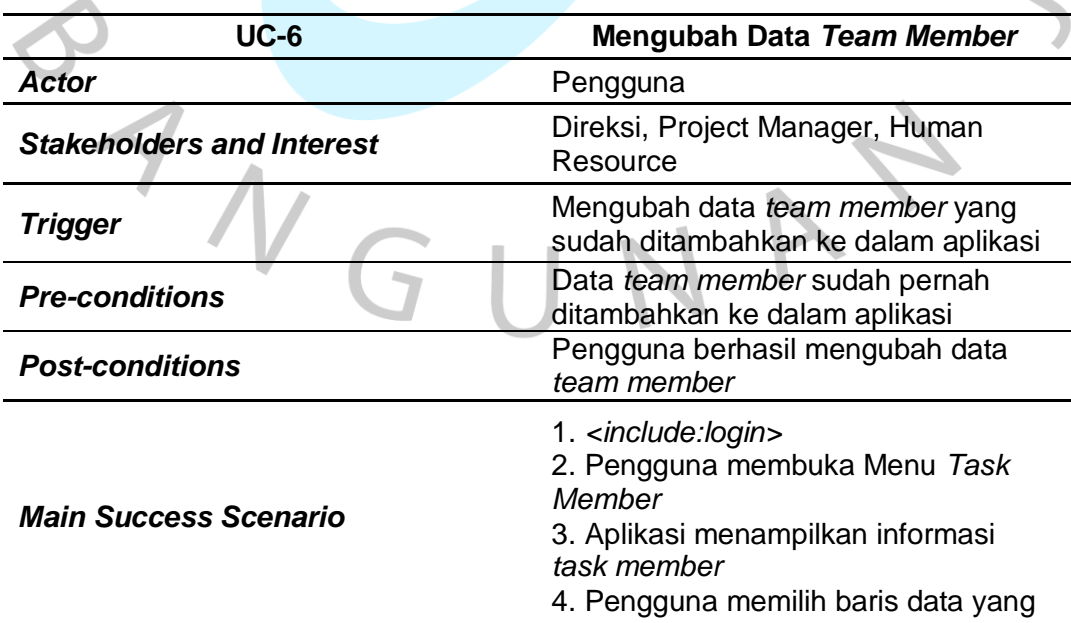

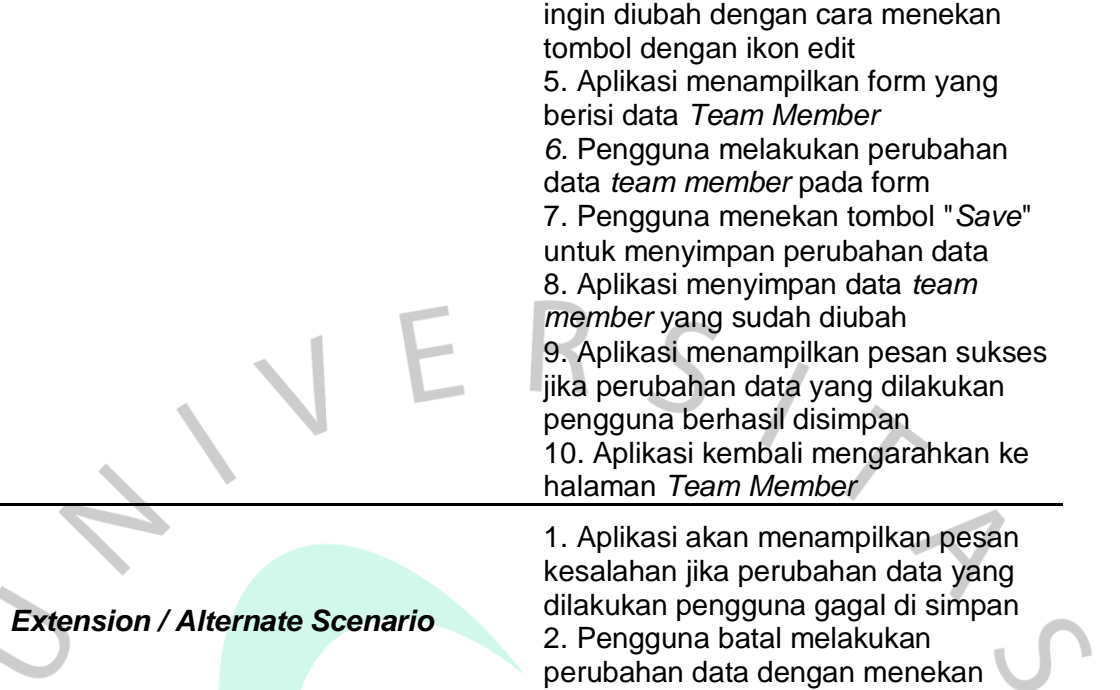

*Priority Medium Special Requirements -*

tombol "*Cancel"*

*Open Questions* -

d.

# n. Menghapus Data *Team Member*

**Tabel 3.15 Spesifikasi** *Use Case* **Menghapus Data** *Team Member*

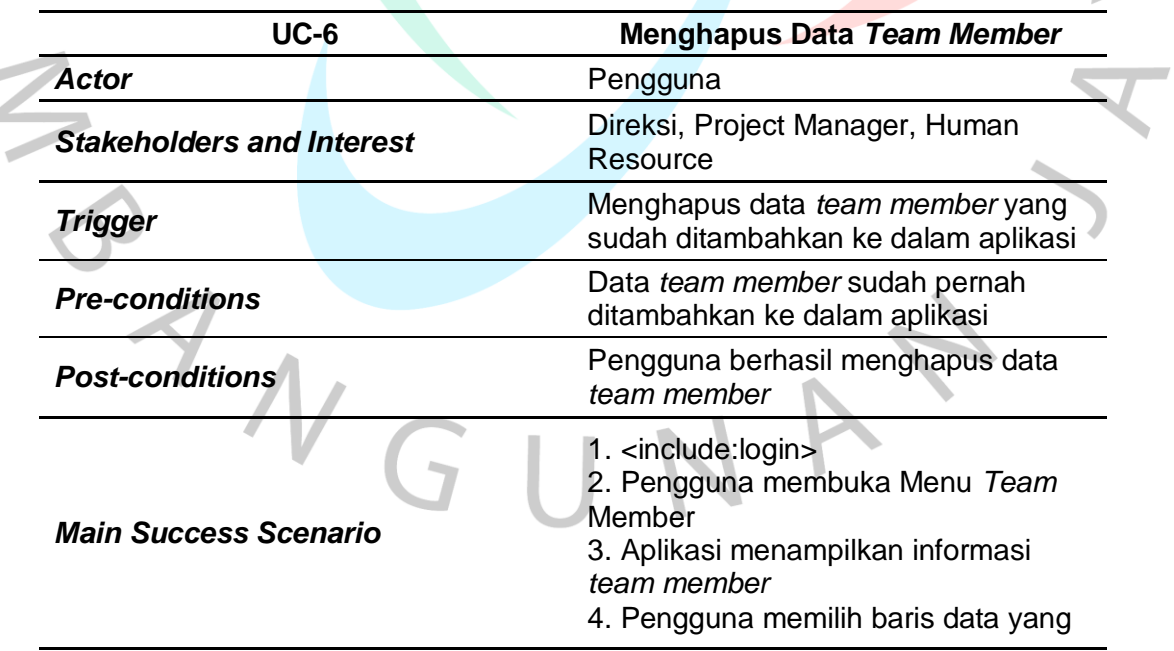

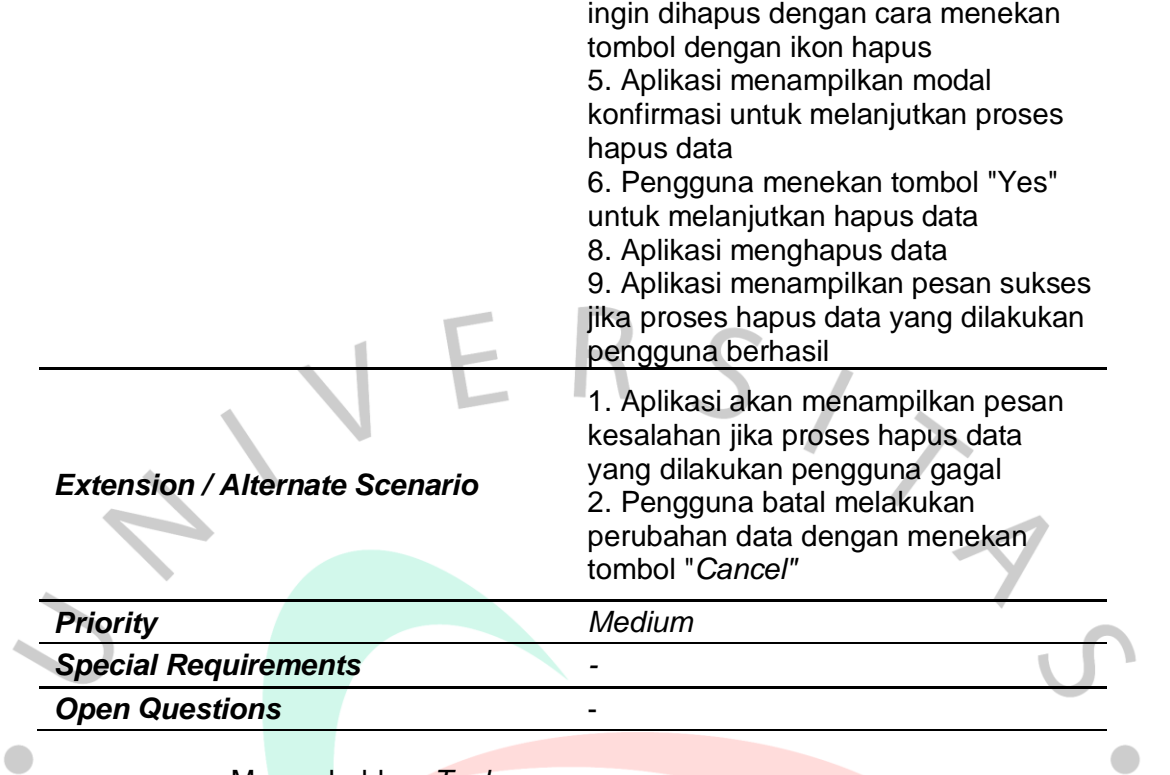

 $\overline{\phantom{a}}$ 

# o. Menambahkan *Task*

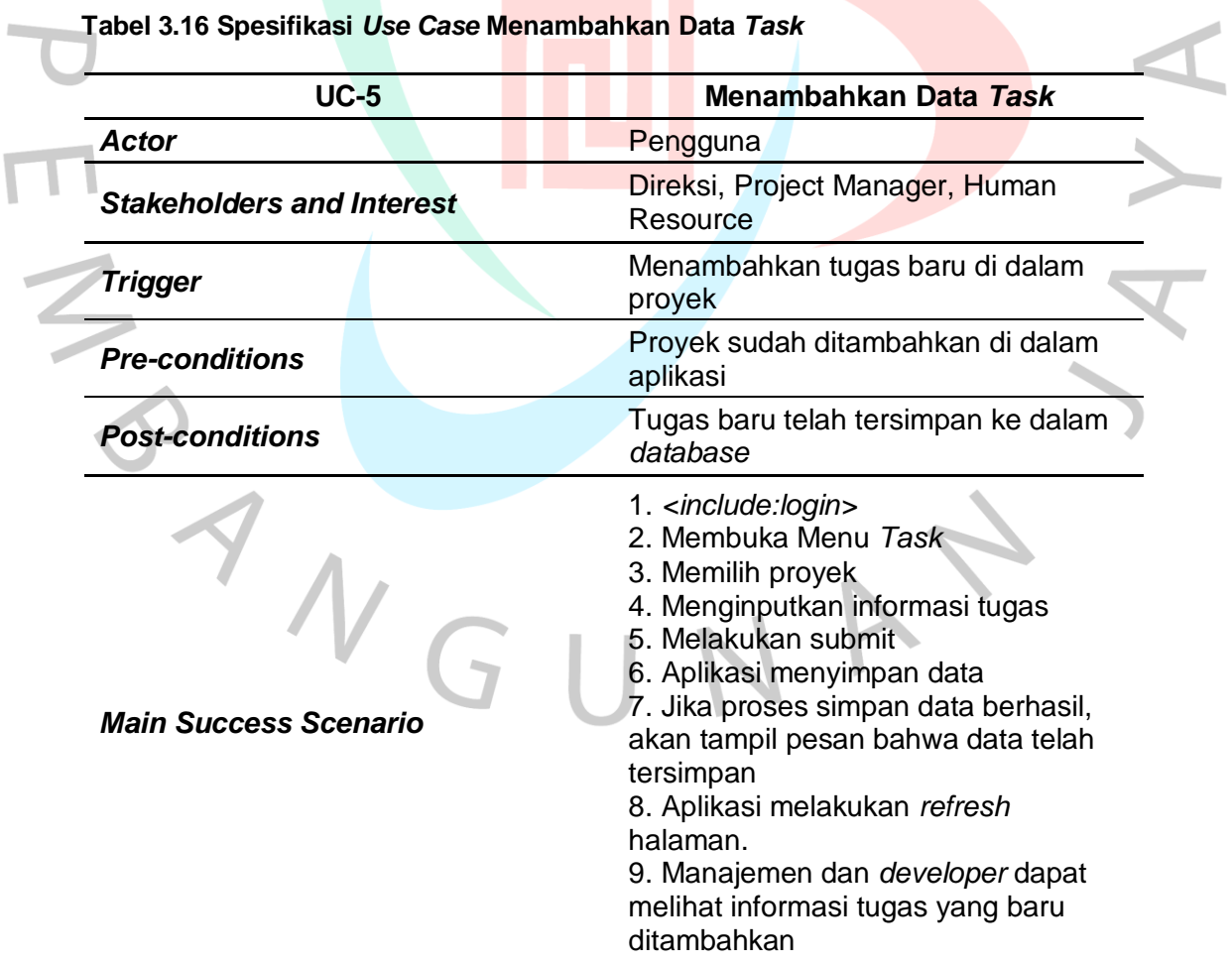

I

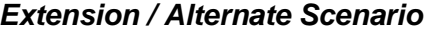

 $\sim$ 

*Extension / Alternate Scenario* 1. Akan tampil pesan kesalahan jika proses simpan data gagal

u.

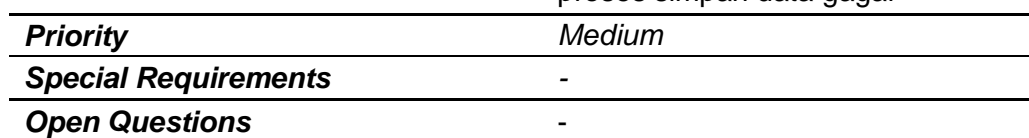

p. Melihat Data *Task*

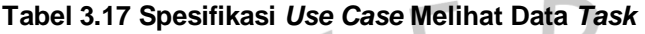

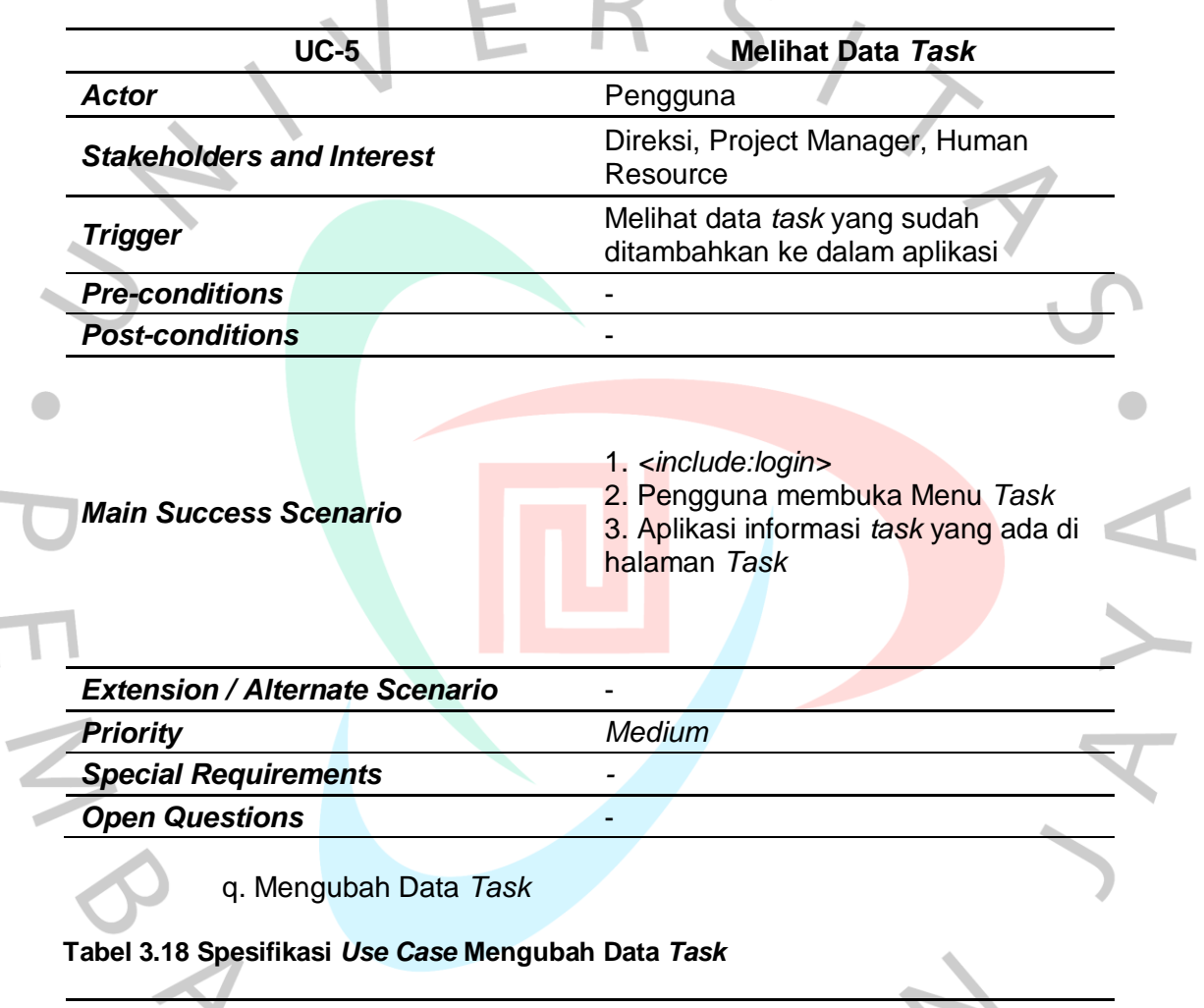

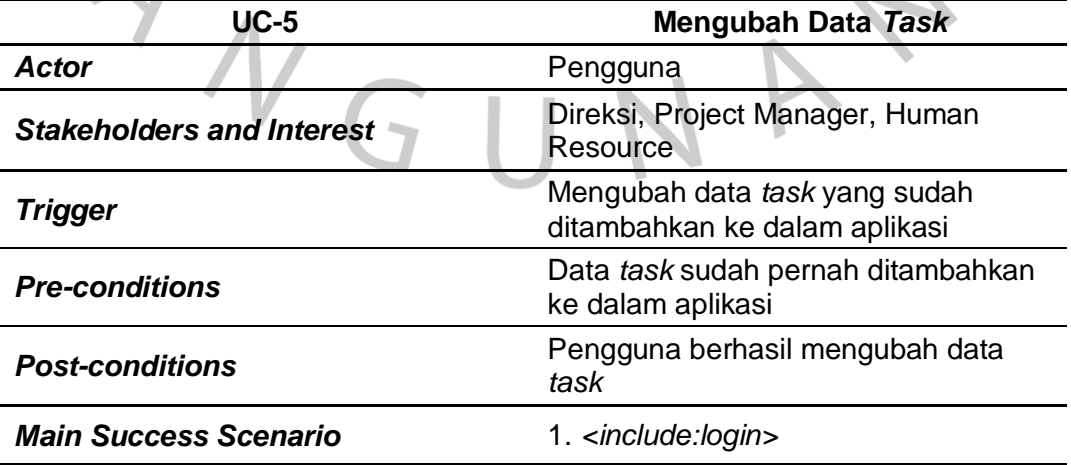

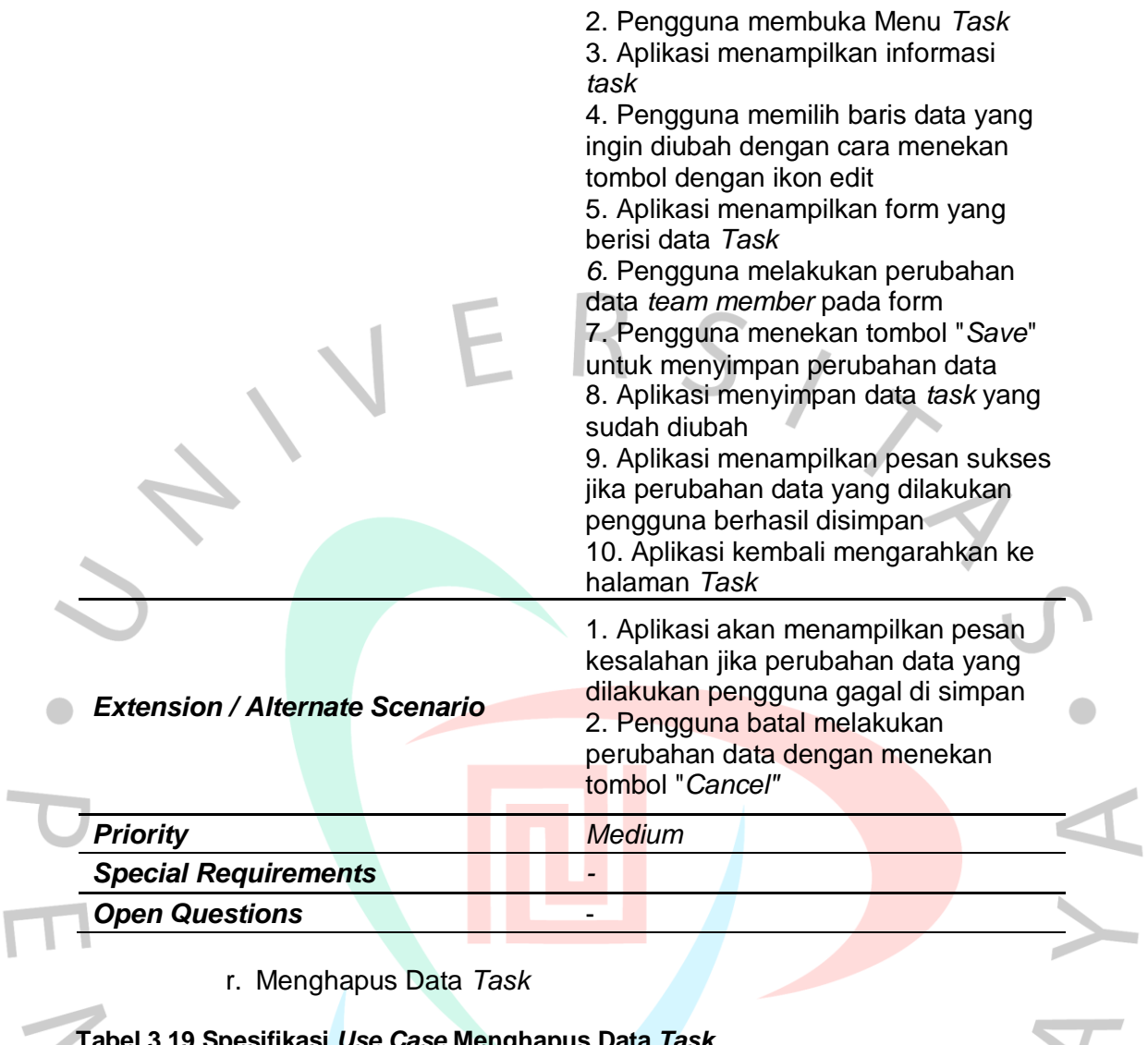

r. Menghapus Data *Task*

**Tabel 3.19 Spesifikasi** *Use Case* **Menghapus Data** *Task*

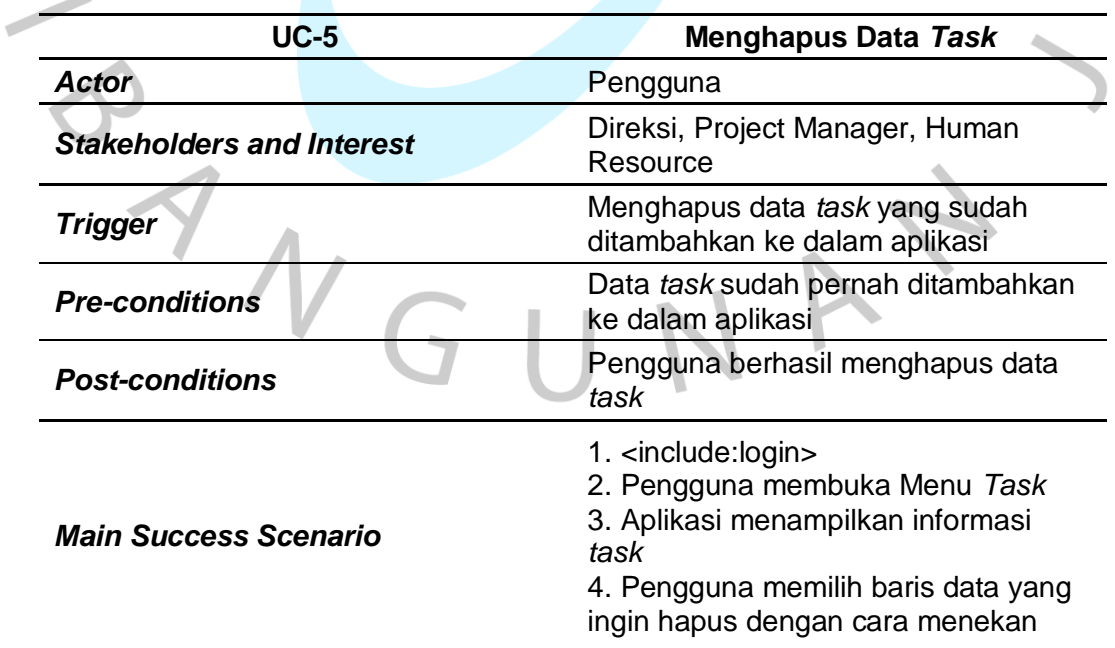

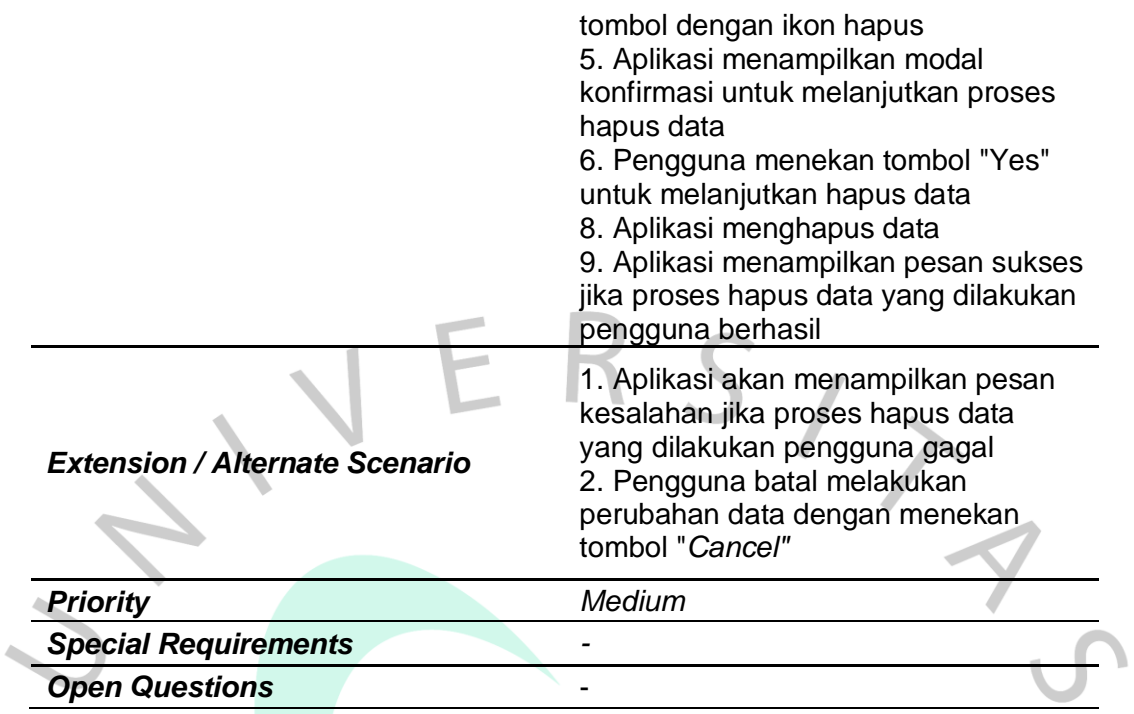

# s. Menambahkan *Task Member*

 $\bullet$ 

 $\overline{\mathbb{R}}$ 

**Tabel 3.20 Spesifikasi** *Use Case* **Menambahkan Data** *Task Member*

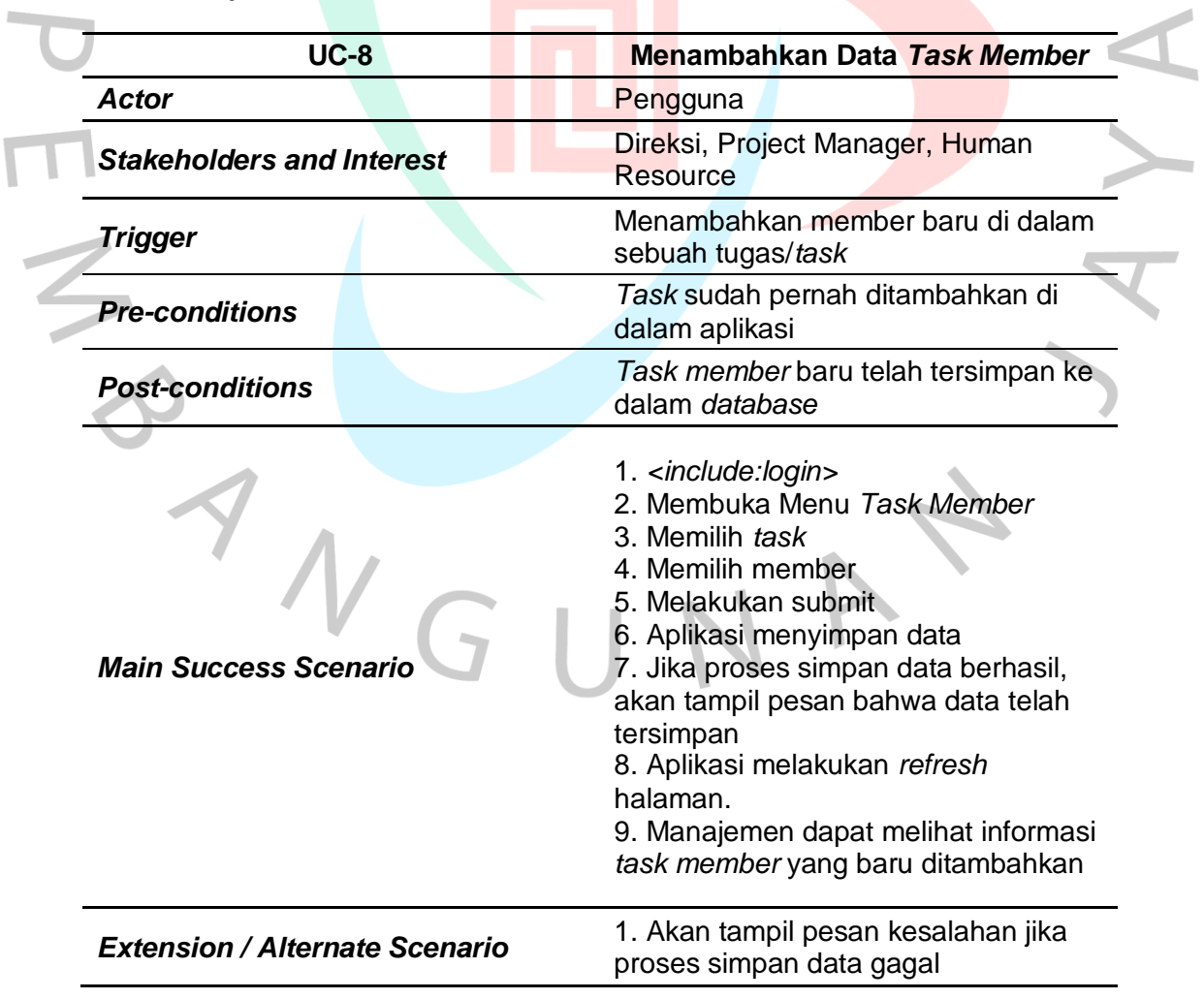

 $\bullet$ 

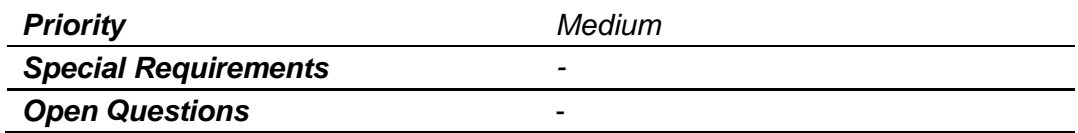

t. Melihat Data *Task Member*

## **Tabel 3.21 Spesifikasi** *Use Case* **Melihat Data** *Task Member*

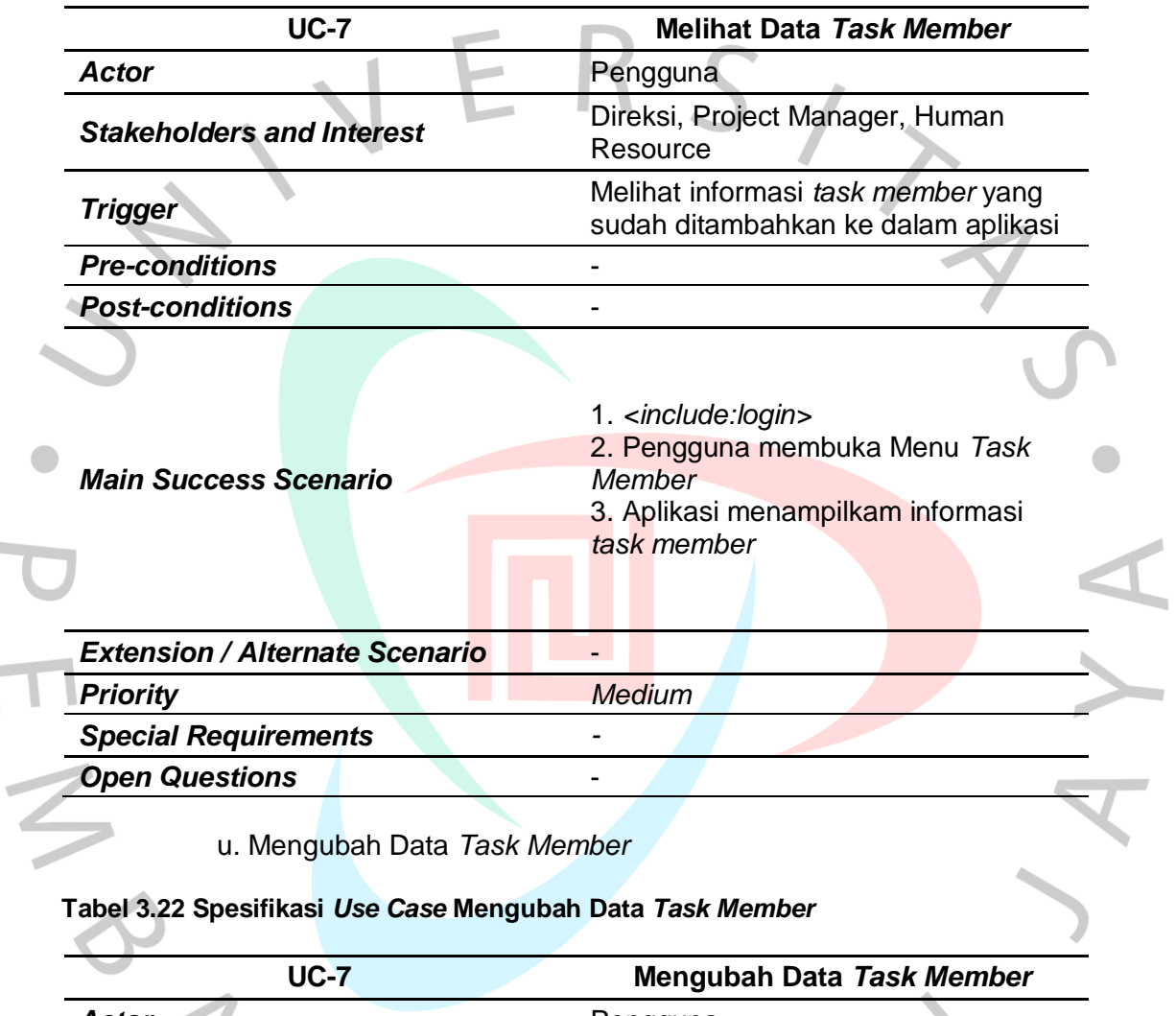

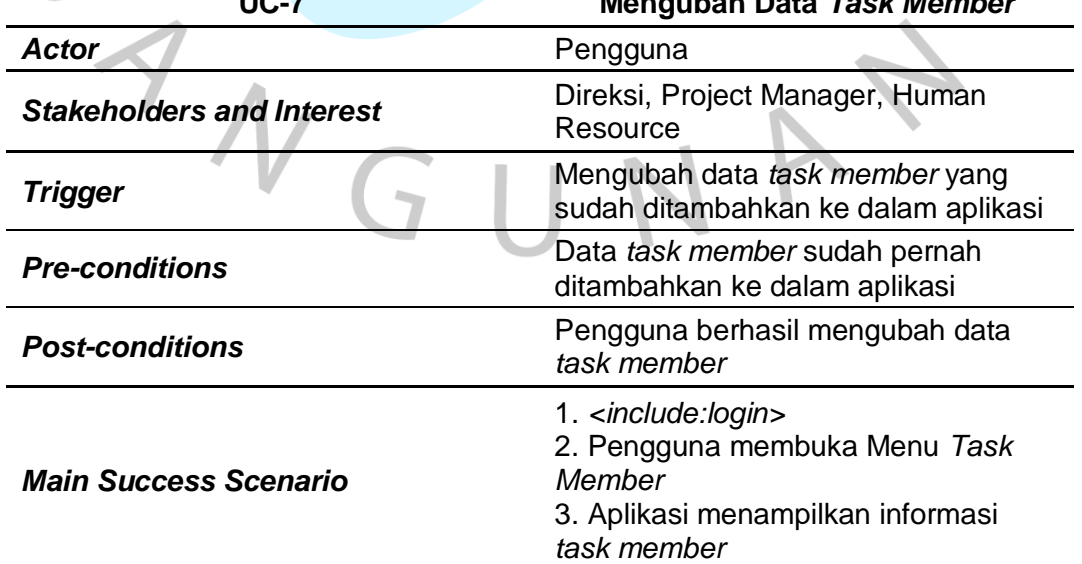

**College** 

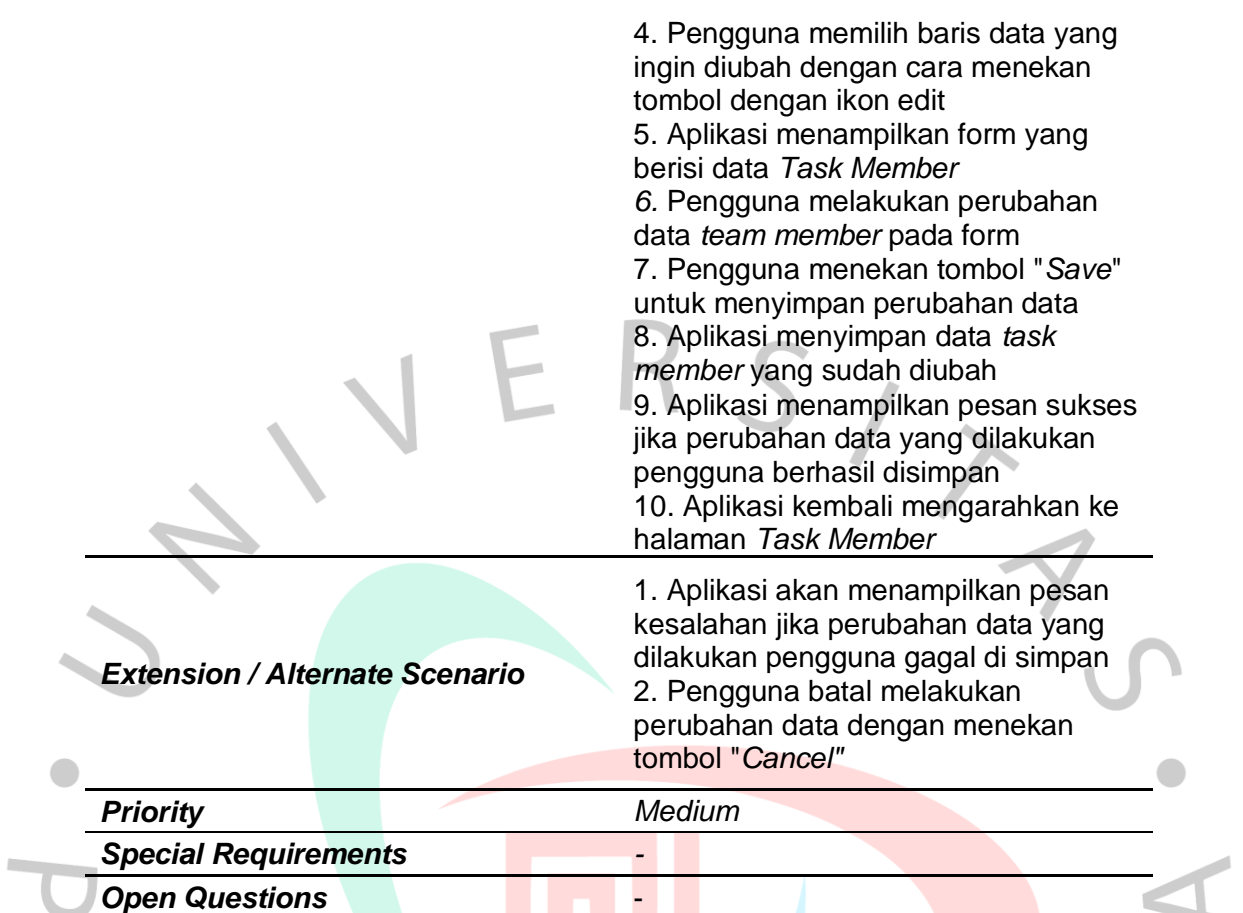

v. Menghapus Data *Task Member*

 $\overline{a}$ 

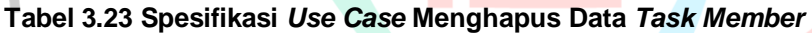

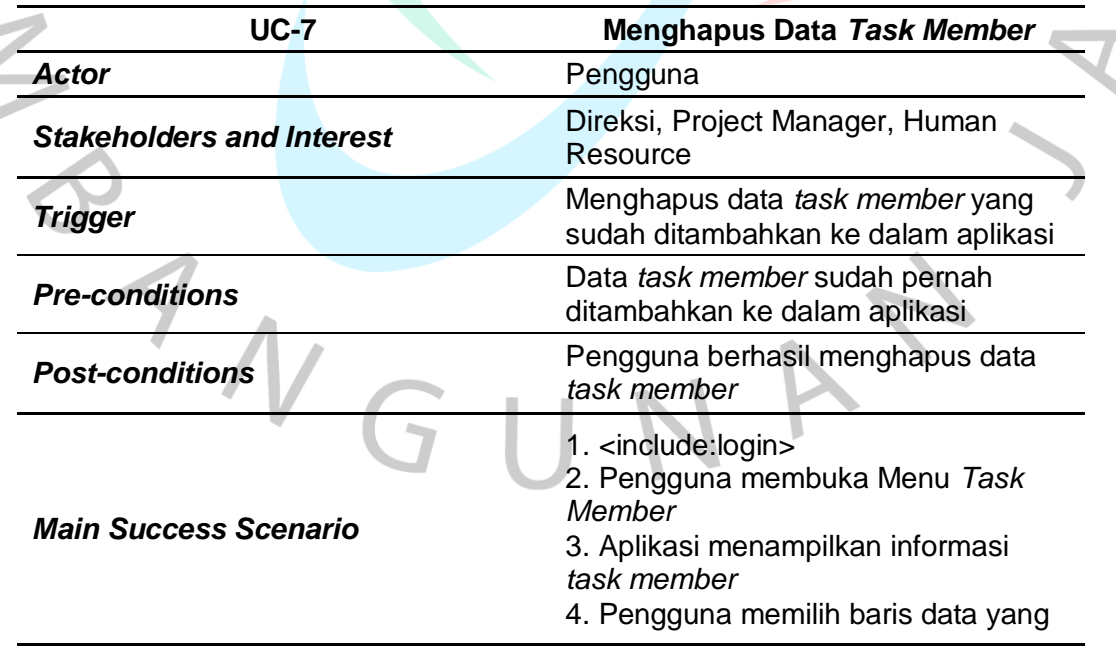

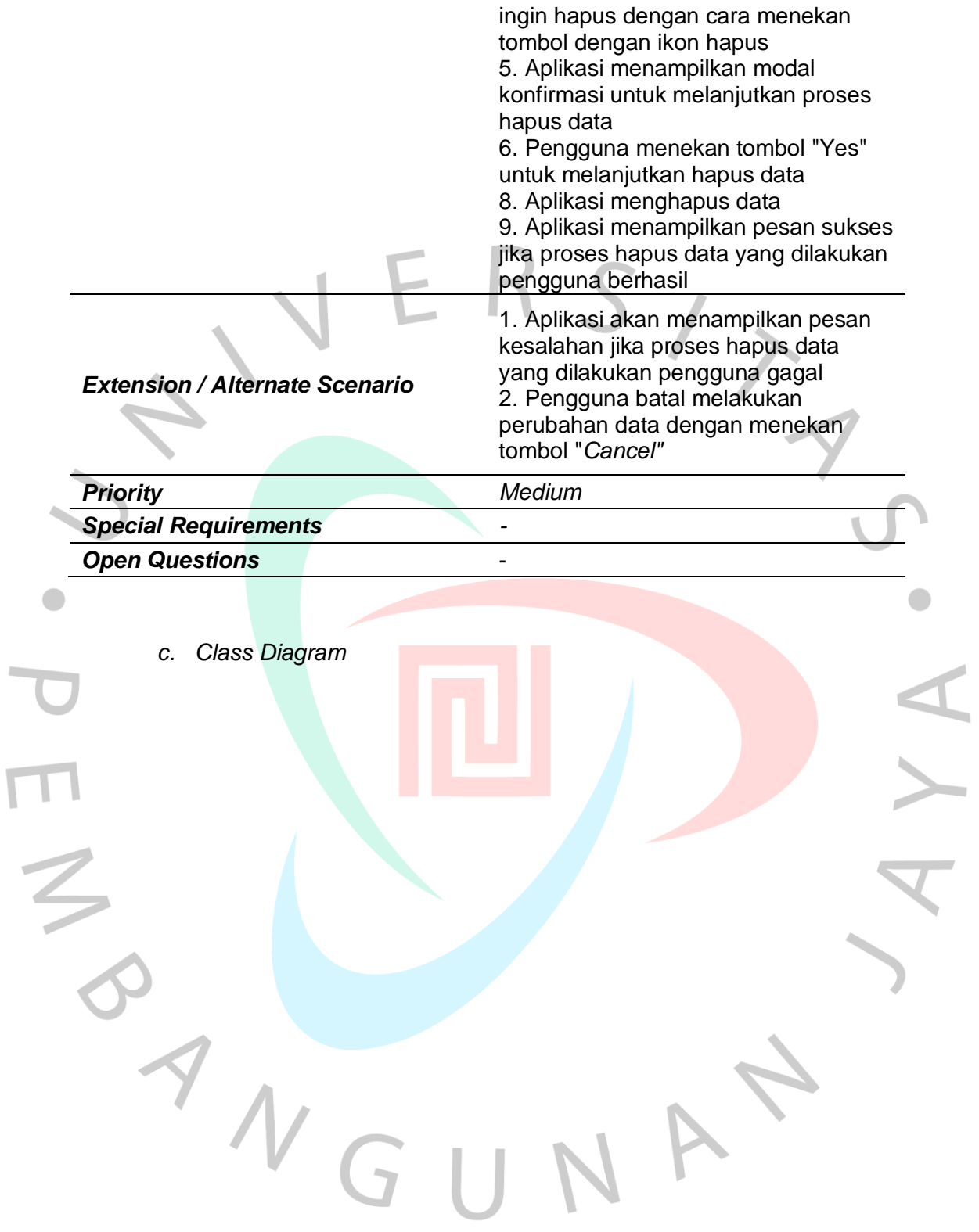

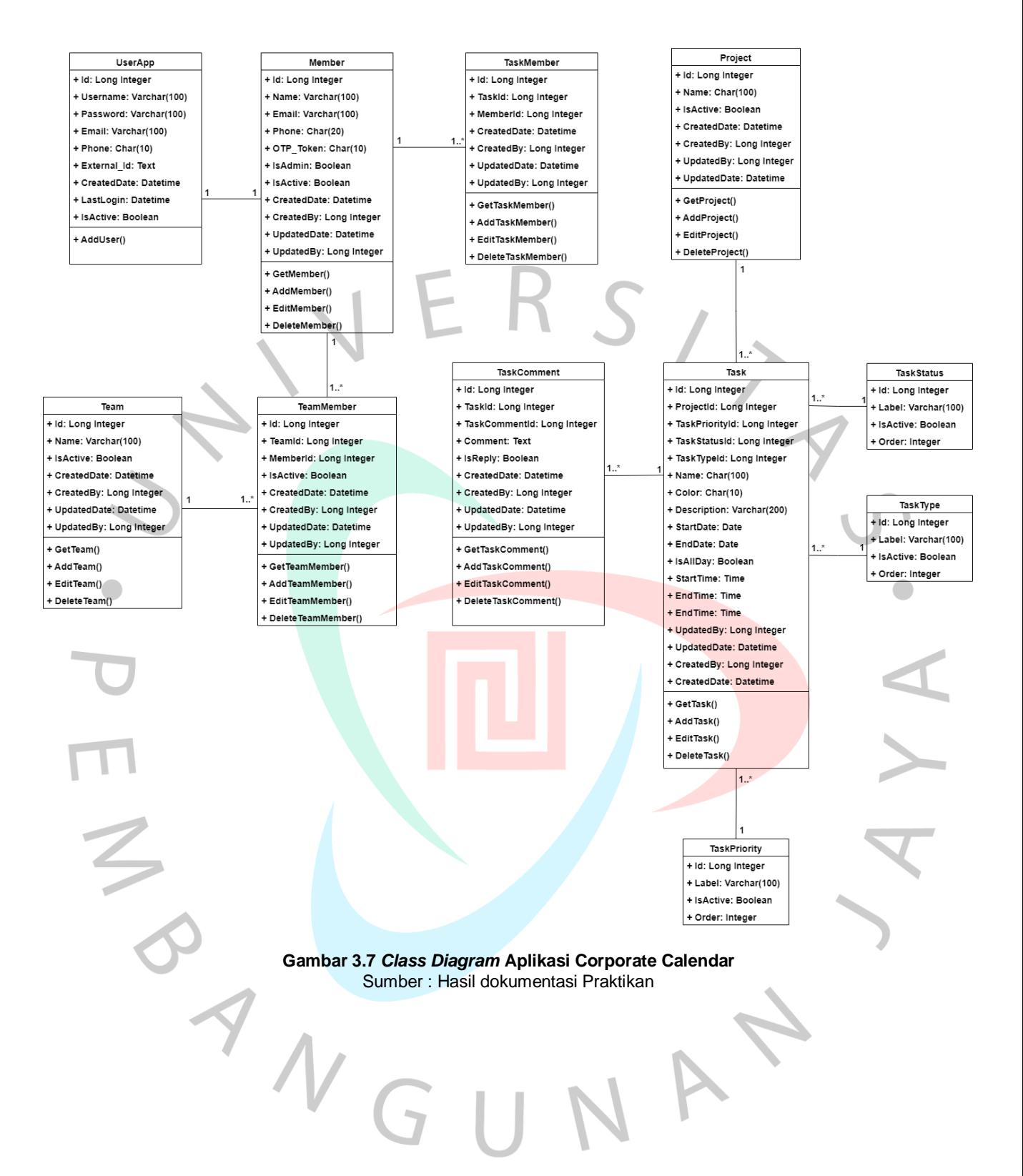

# **3.2.4. Tampilan Antarmuka Aplikasi (***User Interface***)**

Berikut ini beberapa tampilan dari setiap halaman yang ada di dalam aplikasi Corporate Calender :

a) Halaman Login

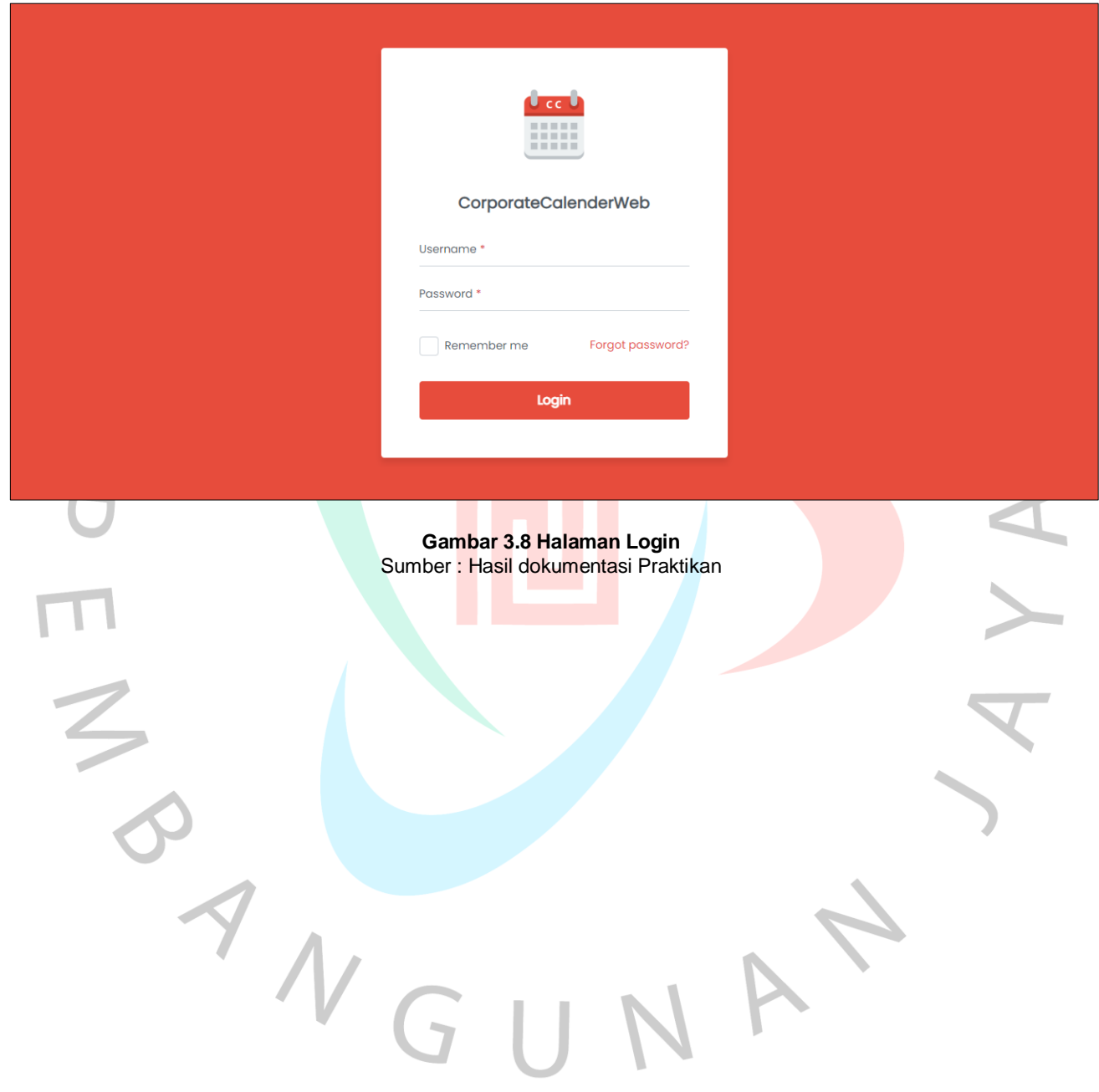

Halaman login merupakan halaman pertama yang dilihat oleh pengguna ketika pengguna mengakses aplikasi Corporate Calendar namun belum melakukan login ke dalam aplikasi.

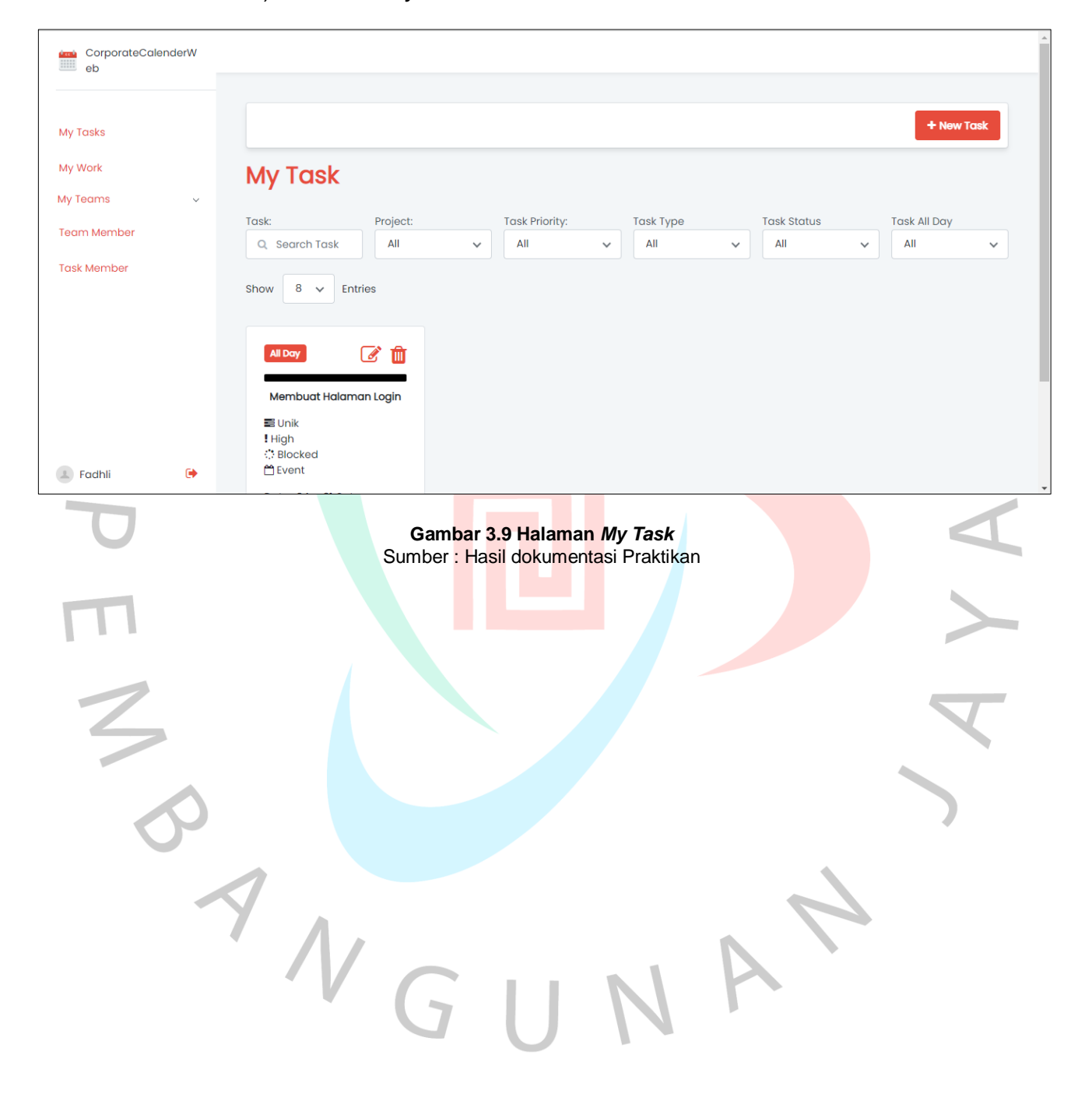

b) Halaman *My Task*

Halaman *My Task* berisi informasi mengenai *task* apa saja yang sudah dibuat. Selain itu, di halaman ini pengguna bisa mencari *task*, menambahkan *task* baru serta mengubah dan menghapus *task* yang sudah ada.

c) Halaman *My Work*

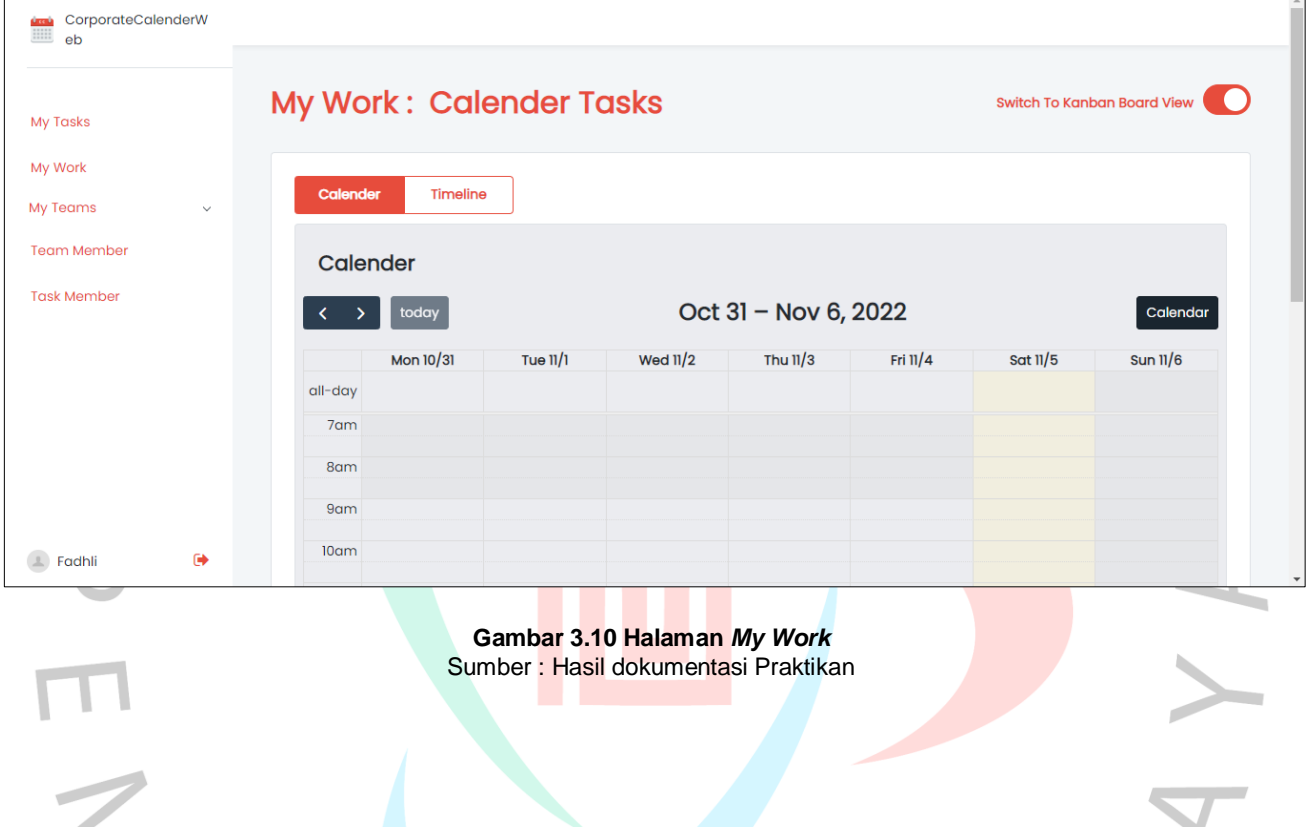

A

Halaman ini berisi informasi *task* namun menggunakan *custom widget* agar dapat menampilkan informasi *task* dalam tampilan *calender* dan juga *timeline*. Tidak hanya itu, di halaman ini pengguna juga bisa merubah tampilan ke *kanban board view*  untuk menampilkan informasi *task* dalam bentuk papan kanban.

 $\sim$ 

#### d) Halaman Task Member

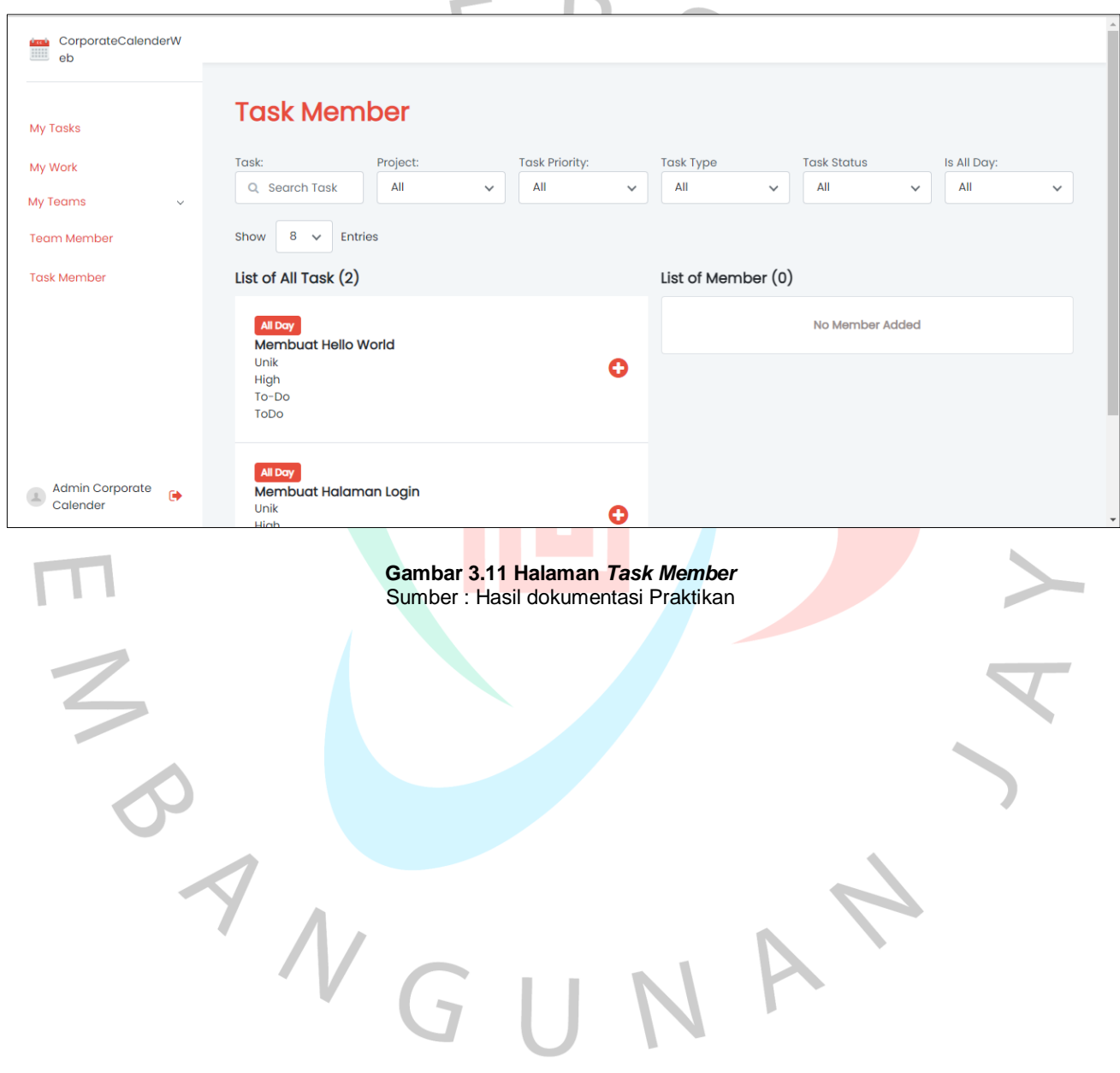

Halaman ini berisi informasi *task* dan member yang tergabung di dalam sebuah *task*. Pada halaman ini, pengguna bisa mencari *task* tertentu dan melihat member yang tergabung di dalam *task* tersebut. Jika pengguna login sebagai Admin, pengguna bisa menambahkan member ke dalam sebuah *task* dan menghapus member yang tergabung ke dalam sebuah *task*. Namun jika pengguna login sebagai member, pengguna hanya bisa melihat informasi yang ada pada halaman *Task Member*.

# e) Halaman Team Member

 $\blacktriangle$ 

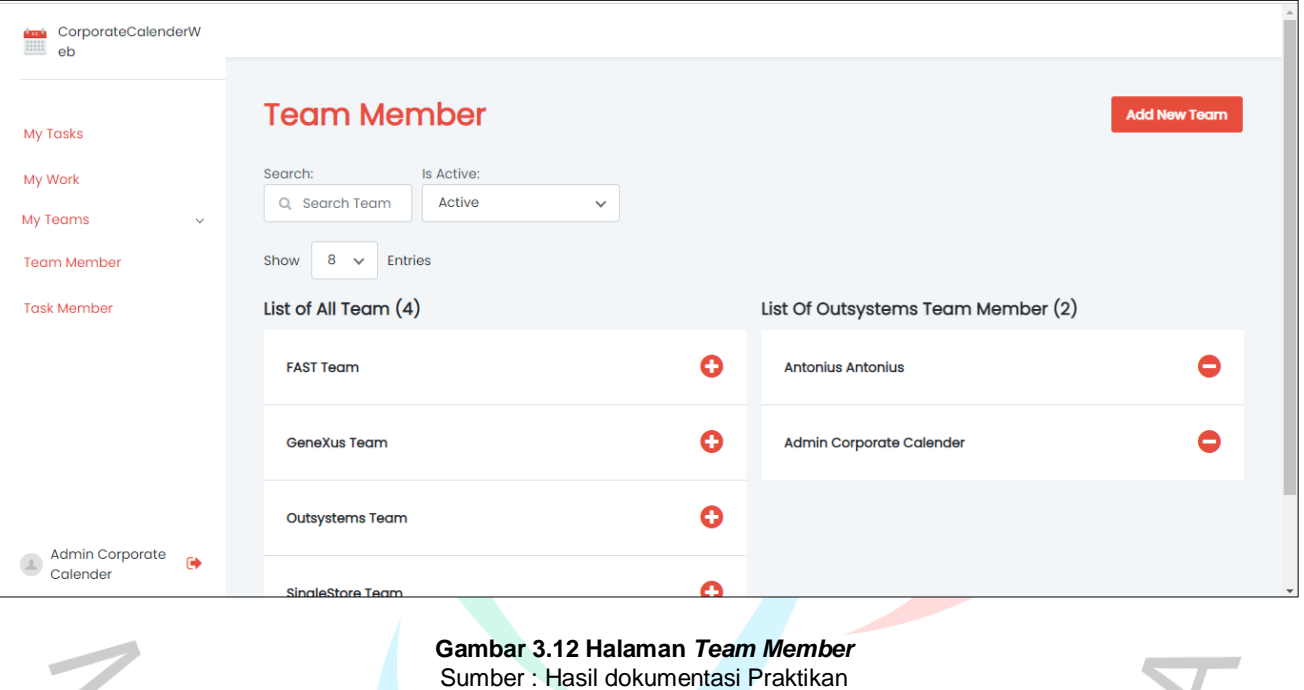

Halaman ini berisi informasi mengenai *team* dan member yang tergabung dalam sebuah *team*. Pada halaman ini, pengguna bisa mencari *team* tertentu dan melihat member yang tergabung di dalam *team* tersebut. Jika pengguna login sebagai Admin, pengguna bisa menambahkan member ke dalam sebuah *team* dan menghapus member tertentu di dalam sebuah *team*. Namun jika pengguna login sebagai member, pengguna hanya bisa melihat informasi yang ada pada halaman *Team Member*.

f) Halaman *Members*

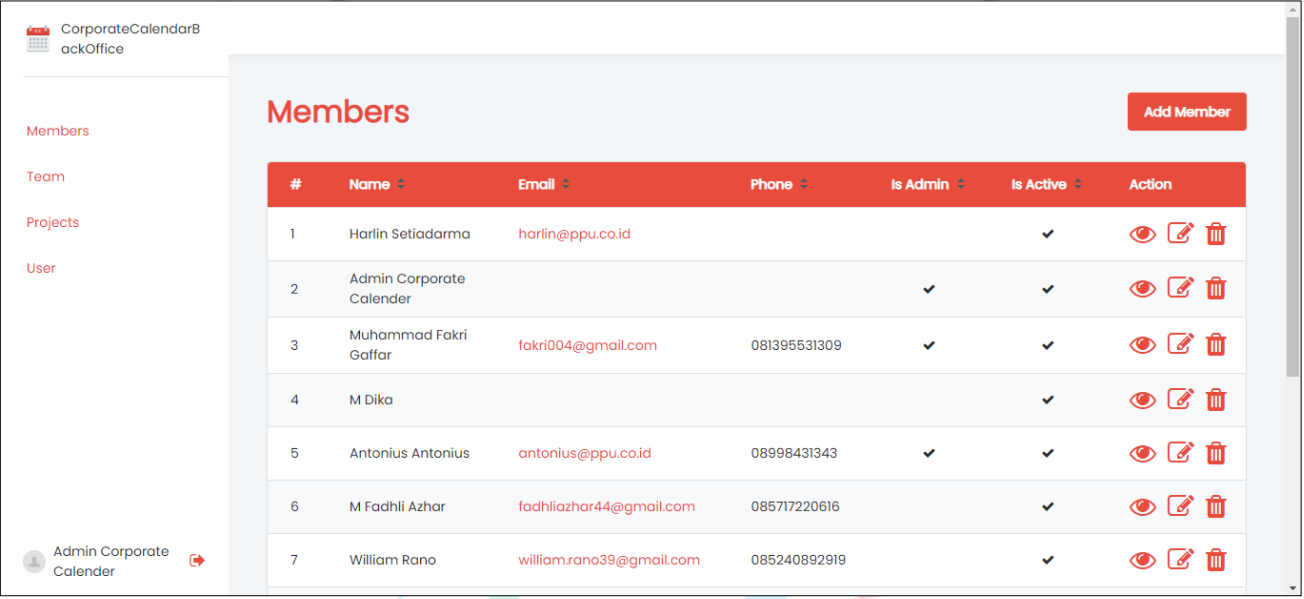

#### **Gambar 3.13 Halaman** *Members* Sumber : Hasil dokumentasi Praktikan

Halaman ini diakses melalui modul CorporateCalendarBackOffice. Pengguna yang dapat mengakses modul ini hanya pengguna dengan *Admin Role*. Pada halaman ini, terdapat informasi member yang sudah ditambahkan ke dalam aplikasi. Tidak hanya itu, di halaman ini admin juga bisa menambahkan member baru serta merubah dan menghapus member yang sudah ada. Namun sebelum menambahkan member baru, admin harus menambahkan user terlebih dahulu di dalam aplikasi Corporate Calendar.

g) Halaman *Teams*

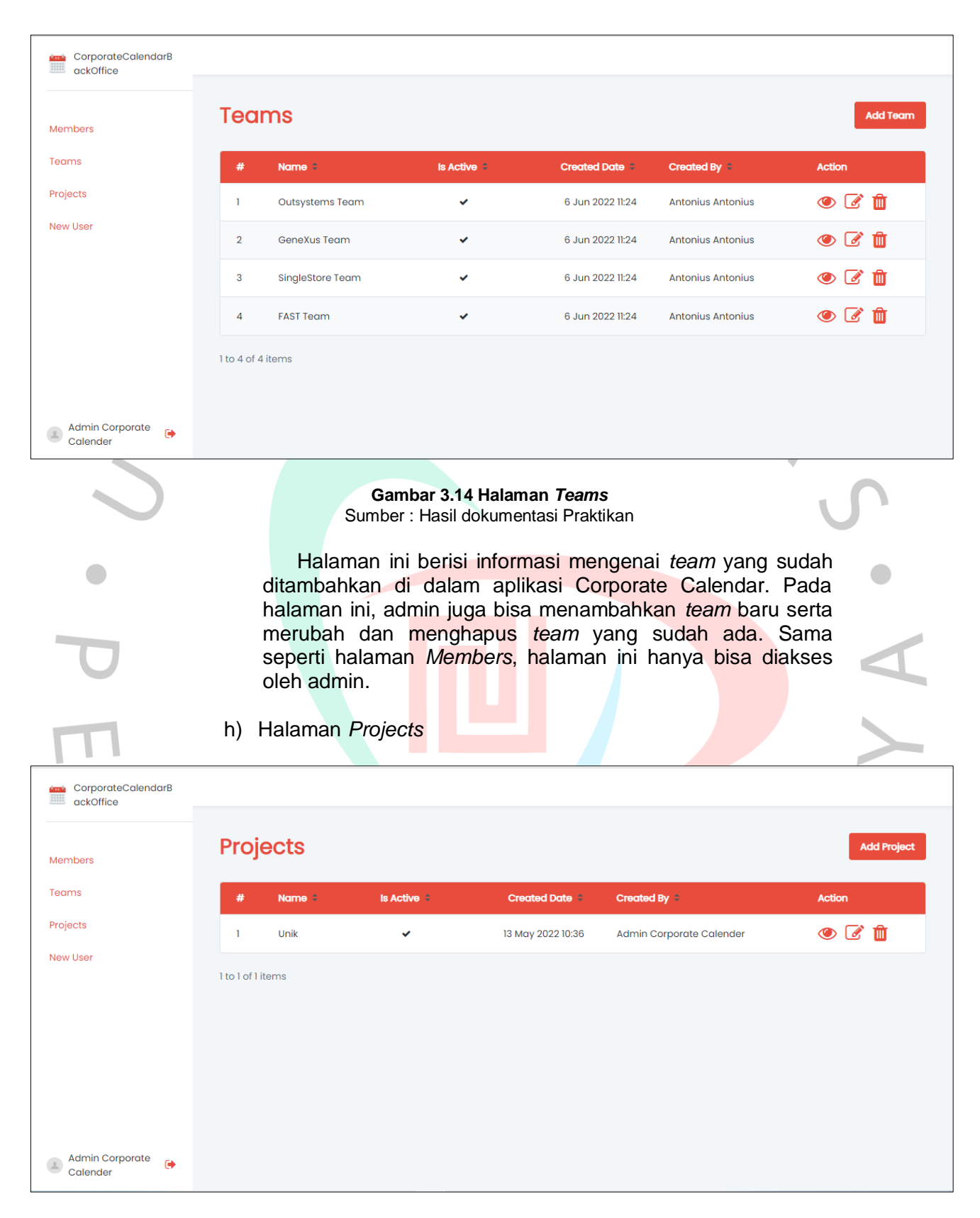

**Gambar 3.15 Halaman** *Projects* Sumber : Hasil dokumentasi Praktikan

Halaman ini berisi informasi mengenai *project* yang sudah ditambahkan di dalam aplikasi. Pengguna yang bisa mengakses halaman ini hanya pengguna yang memiliki *Admin Role*. Selain melihat informasi

# *project*, admin juga bisa menambahkan *project* baru serta merubah dan menghapus *project* yang sudah ada.

i) Halaman *New User*

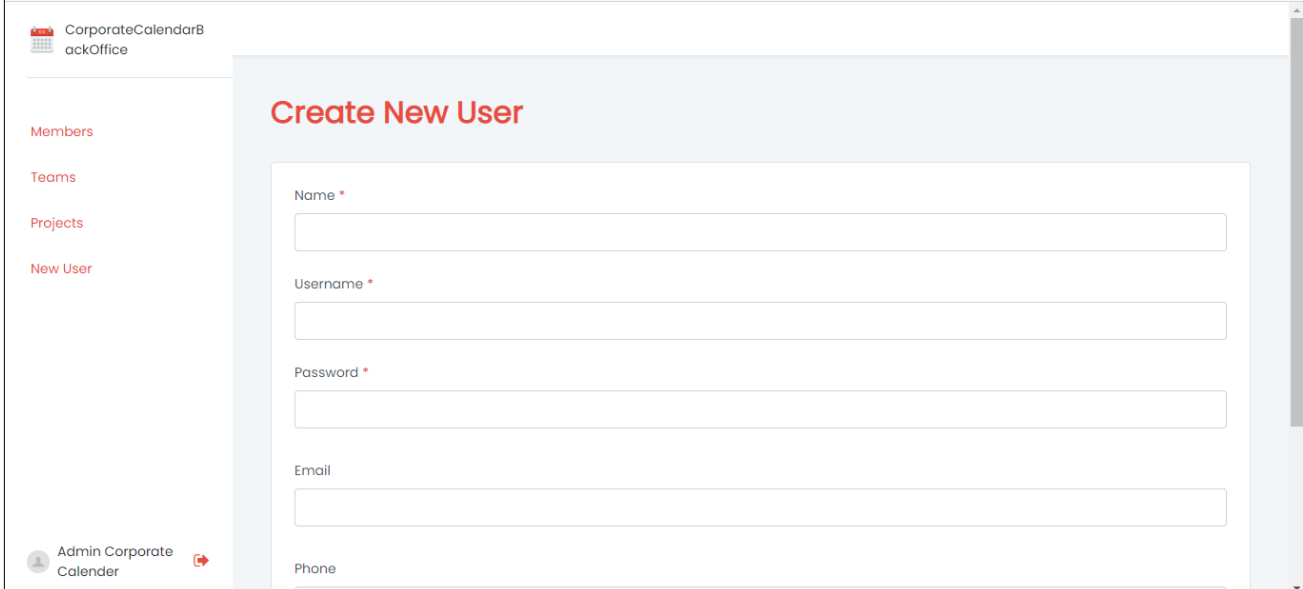

#### **Gambar 3.16 Halaman** *New User* Sumber : Hasil dokumentasi Praktikan

Pada halaman ini, terdapat form yang dapat digunakan admin untuk mendaftarkan pengguna baru. Halaman ini hanya bisa diakses pengguna yang memiliki *Admin Role*.

## **3.3 Kendala Yang Dihadapi**

Selama Praktikan menjalani KP di PT. Perkasa Pilar Utama, ada beberapa kesulitan yang dihadapi ketika melakukan pengembangan aplikasi, antara lain yaitu :

- 1. Praktikan kesulitan mendesain tampilan dari aplikasi. Mulai dari penentuan tema dari aplikasi hingga tampilan aplikasi per halaman. Ini dikarenakan tidak adanya *mock-up* atau dokumen yang menjelaskan mengenai *UI* dari aplikasi.
- 2. Sulitnya mengimplementasikan beberapa fitur dan komponen yang ada di dalam aplikasi. Beberapa fitur dan komponen tersebut seperti komponen *drag and drop* dan *timeline*. Hal itu dikarenakan beberapa fitur dan komponen tersebut belum pernah digunakan oleh Praktikan sendiri. Selain itu fitur dan komponen yang disebutkan juga ingin dikustomisasi agar sesuai dengan kebutuhan aplikasi.

#### **3.4 Cara Mengatasi Kendala**

Berikut ini beberapa cara yang dilakukan Praktikan ketika menghadapi kendala sewaktu mengembangkan aplikasi, antara lain :

1. Melakukan eksplorasi tampilan untuk aplikasi. Eksplorasi yang dilakukan yaitu dengan cara mencari referensi- referensi yang dianggap sesuai dengan profil PT. Perkasa Pilar Utama dan serasi dengan fitur dan komponen yang ada di dalam aplikasi. Tentunya hasil eksplorasi akan didiskusikan terlebih dahulu dengan tim sebelum dilakukanimplementasi.

2. Melakukan eksplorasi terhadap fitur dan komponen yang dianggap sulit dan belum pernah digunakan oleh Praktikan. Eksplorasi tersebut dilakukan Praktikan dengan mencari dan mempelajari dokumentasinya. Hal itu membantu Praktikan untuk melakukan konfigurasi dan mengkustomisasi komponenkomponen tersebut sesuai dengan kebutuhan.

# **3.5 Pembelajaran Yang Diperoleh dari Kerja Profesi**

Kerja profesi sendiri memiliki maksud dan tujuan yang baik bagi Praktikan untuk persiapan di dunia kerja. Banyak manfaat dan pengalaman yang bisa menjadi bekal bagi Praktikan untuk persiapan di dunia kerja yang sebenarnya. Selain itu, menurut pandangan Praktikan pribadi, KP merupakan wadah bagi Praktikan untuk belajar bekerja sama dengan rekan tim yang ada. Karena kemampuan bekerja sama seseorang sangat berpengaruh terhadap kecepatan penyelesaian dan hasil akhir dari sebuah proyek yang sedang di kerjakan.

Selama Praktikan melakukan KP di PT. Perkasa Pilar Utama, Praktikan banyak mendapatkan pembelajaran dari *soft skills* maupun *hard skills*. Secara *soft skills*, Praktikan dituntut pihak manajemen untuk mampu berkomunikasi dengan baik sesama rekan tim. Selain itu, Praktikan juga diajarkan cara melakukan manajamen waktu sebaik mungkin agar tugas yang diberikan kepada Praktikan dapat selesai tepat waktu. Secara *hard*

*skills*, Praktikan banyak belajar hal-hal teknis terkait pengembangan perangkat lunak. Banyak hal-hal teknis yang Praktikan pelajari dari para pengembang senior di PT. Perkasa Pilar Utama. Praktikan diajarkan untuk selalu menerapkan *best pratices* ketika mengembangkan sebuah aplikasi. Mulai dari desain arsitektur aplikasi yang harus rapi dan sesuai, membuat validasi yang baik dan benar di sisi *client* dan juga *server*, membuat struktur tabel yang kompleks, dan lain-lain. Selain itu, Praktikan yang bertugas sebagai pengembang dituntut untuk selalu teliti terhadap pembuatan sebuah *flow*, *logic* dan juga *function*. Hal itu selalu ditekankan pihak manajemen agar pengembang mampu menghasilkan sebuah aplikasi dengan kualitas yang baik.

Secara garis besar, pelaksanaan KP yang dilakukan oleh Praktikan sehari-harinya selalu berkaitan dengan *software development*. Hal-hal yang menyangkut dengan *software development* mulai dari analisa dan pengumpulan kebutuhan pengguna, melakukan implementasi fitur, melakukan *deployement* aplikasi ke *production server* hingga melakukan *maintenance* sudah dirasakan Praktikan selama melakukan KP di PT. Perkasa Pilar Utama.